# **Chapter 1: Setting up Odoo 10**

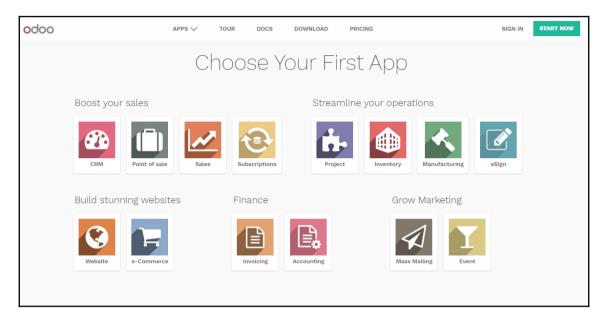

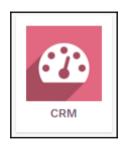

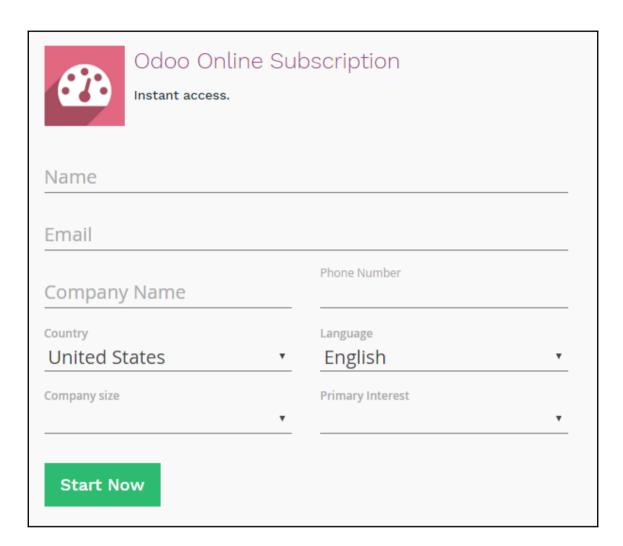

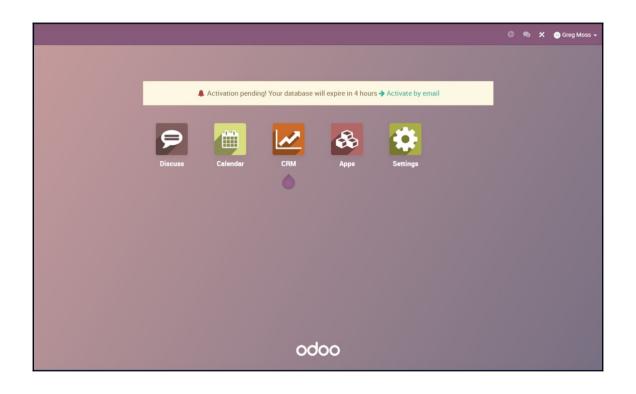

▲ Activation pending! Your database will expire in about 4 hours → Activate by email

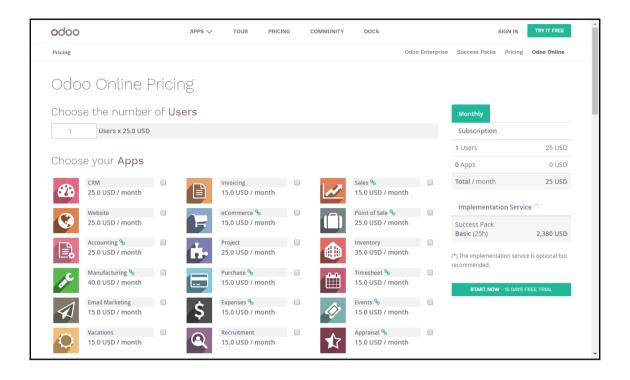

## Odoo Nightly builds

### Builds

Every night, a new set of packages is generated for the branches listed below. This set consists of **deb** and **rpm** packages for Debian and RedHat distributions, an **exe** package for Windows and a **source** package.

### 10 (stable) - Community Edition

Odoo 10 was released in October 2016 and is supported until Odoo 13 - the recommended version.

## 9 (stable) - Community Edition

Odoo 9 was released in October 2015 and is supported until Odoo 12.

#### 8 (stable)

OpenERP 8 was released in September 2014 and is supported until Odoo 11.

## master (dev) - Community Edition

This branch contains experimental features - for testing only.

Check out our installation and deployment guides.

# Index of /10.0/nightly/

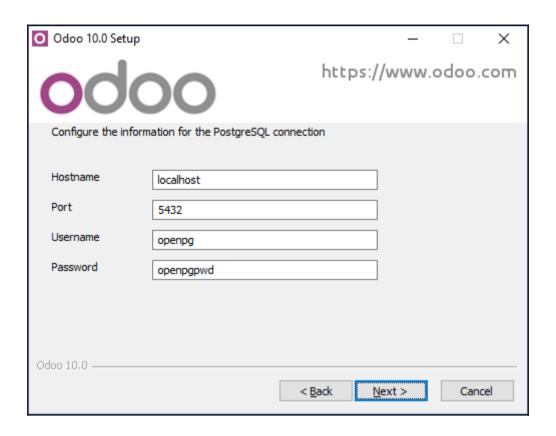

| Processes   Performance   App hi | story S | Startup Users Details Services          |         |                       |  |  |
|----------------------------------|---------|-----------------------------------------|---------|-----------------------|--|--|
| Name                             | PID     | Description                             | Status  | Group                 |  |  |
| Netlogon                         |         | Netlogon                                | Stopped |                       |  |  |
| Netman                           |         | Network Connections                     | Stopped | LocalSystemN          |  |  |
| netprofm 1608                    |         | Network List Service                    | Running | LocalService          |  |  |
| NetSetupSvc                      |         | Network Setup Service                   | Stopped | netsvcs               |  |  |
| NetTcpPortSharing                |         | Net.Tcp Port Sharing Service            | Stopped |                       |  |  |
| NgcCtnrSvc                       |         | Microsoft Passport Container            | Stopped | LocalServiceN         |  |  |
| NgcSvc NgcSvc                    |         | Microsoft Passport                      | Stopped | LocalSystemN          |  |  |
| NlaSvc                           | 1048    | Network Location Awareness              | Running | NetworkService        |  |  |
| nsi nsi                          | 1608    | Network Store Interface Service         | Running | LocalService          |  |  |
| NvNetworkService                 | 2644    | NVIDIA Network Service                  | Running |                       |  |  |
| NvStreamNetworkSvc               | 2404    | NVIDIA Streamer Network Service         | Running |                       |  |  |
| NvStreamSvc                      | 3240    | NVIDIA Streamer Service                 | Running |                       |  |  |
| nvsvc                            | 1512    | NVIDIA Display Driver Service           | Running |                       |  |  |
| adoo-server-10.0                 | 25000   | odoo-server-10.0 10.0                   | Running |                       |  |  |
| adoo-server-9.0                  |         | odoo-server-9.0 9.0                     | Stopped |                       |  |  |
| neSyncSvc OneSyncSvc             |         | Sync Host                               | Stopped | UnistackSvcGr         |  |  |
| OneSyncSvc_1846367 4             |         | Sync Host_1846367                       | Running | UnistackSvcGr         |  |  |
| Crigin Client Service            |         | Origin Client Service                   | Stopped |                       |  |  |
| 🔐 Origin Web Helper Service      | 3148    | Origin Web Helper Service               | Running | Running               |  |  |
| ose .                            |         | Office Source Engine                    | Stopped |                       |  |  |
| p2pimsvc                         |         | Peer Networking Identity Manager        | Stopped | LocalServiceP         |  |  |
| p2psvc                           |         | Peer Networking Grouping                | Stopped | LocalServiceP         |  |  |
| PcaSvc 1040                      |         | Program Compatibility Assistant Service | Running | LocalSystemN          |  |  |
| PerfHost                         |         | Performance Counter DLL Host            | Stopped |                       |  |  |
| PhoneSvc                         |         | Phone Service                           | Stopped | LocalService          |  |  |
| RimIndexMaintenanceSvc           |         | Contact Data                            | Stopped | UnistackSvcGr         |  |  |
| PimIndexMaintenanceSvc 4392      |         | Contact Data_1846367                    | Running | UnistackSvcGr         |  |  |
| 🔍 pla                            |         | Performance Logs & Alerts               | Stopped | Stopped LocalServiceN |  |  |
| after                            | 104     | Plug and Play                           | Running | DcomLaunch            |  |  |
| © Dml Driver HD712               | 2356    | Dml Driver HD712                        | Running | HD712                 |  |  |

# **Chapter 2: Installing your First Odoo Application**

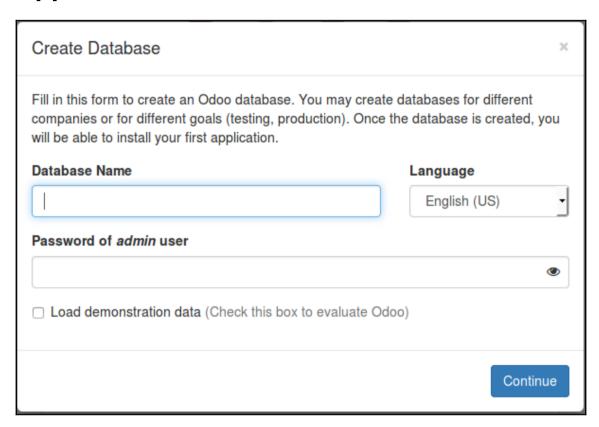

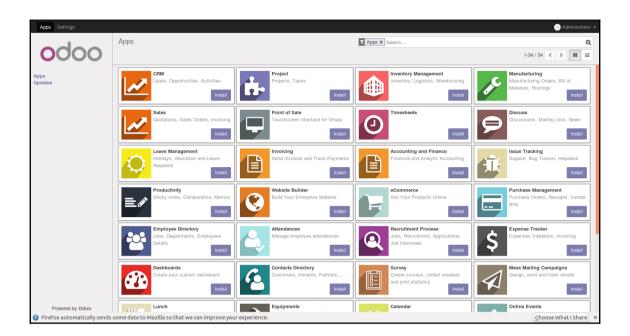

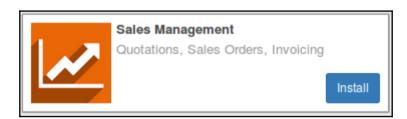

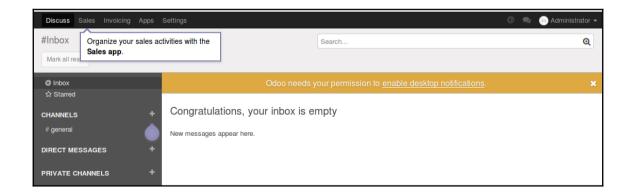

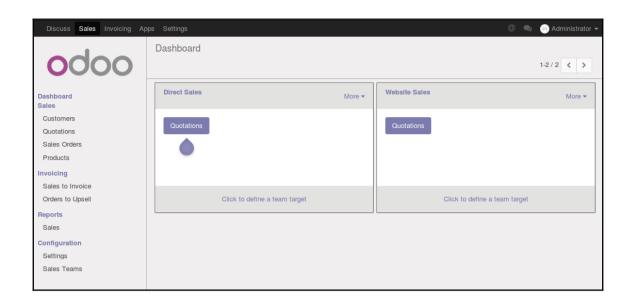

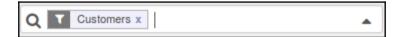

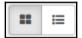

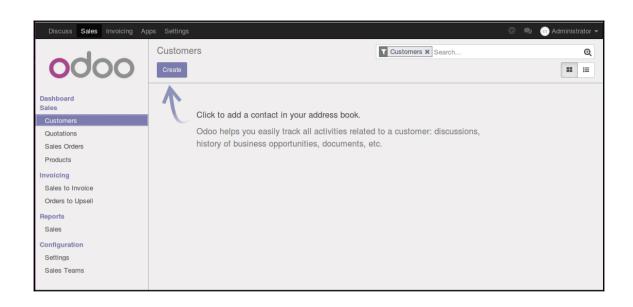

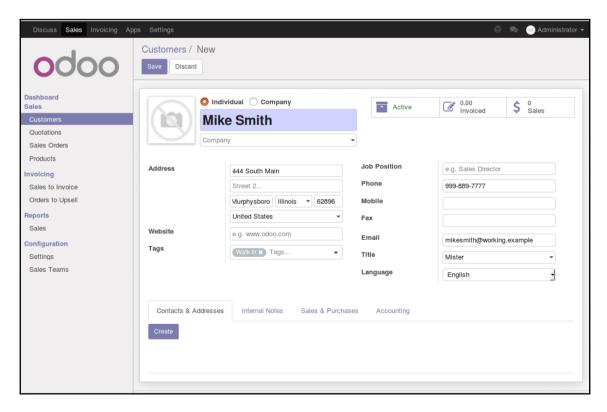

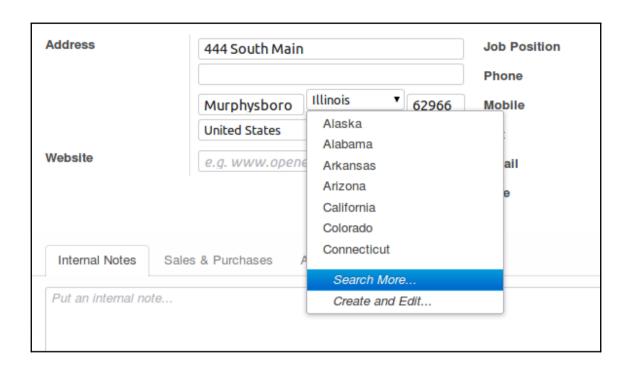

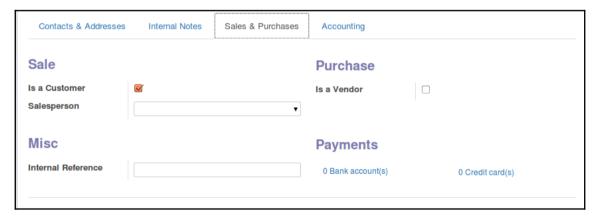

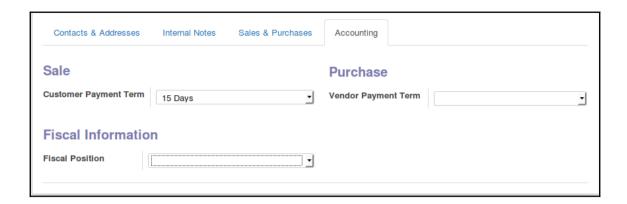

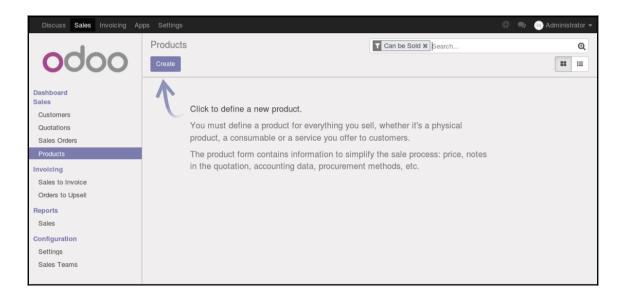

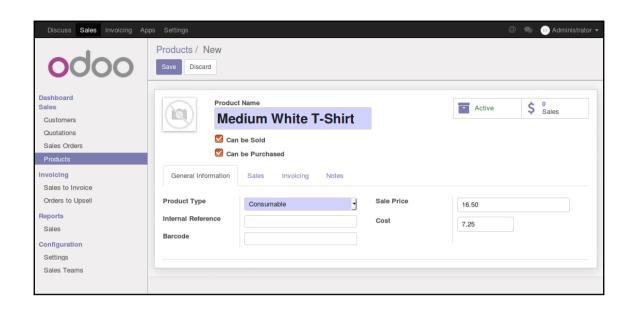

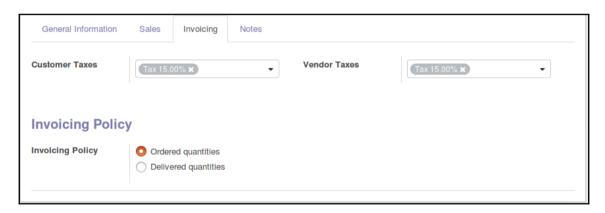

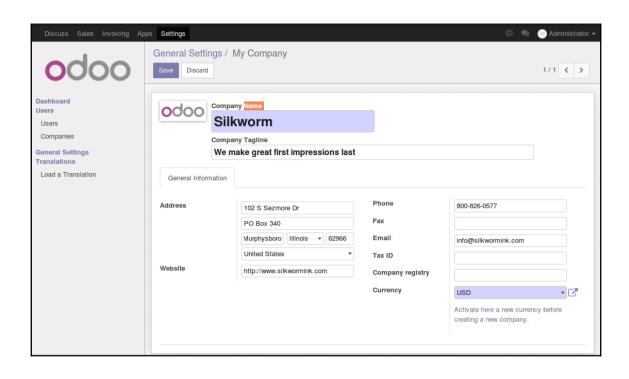

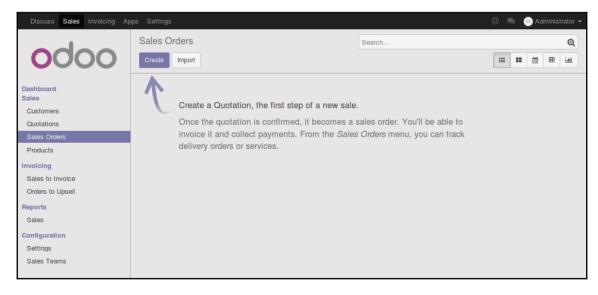

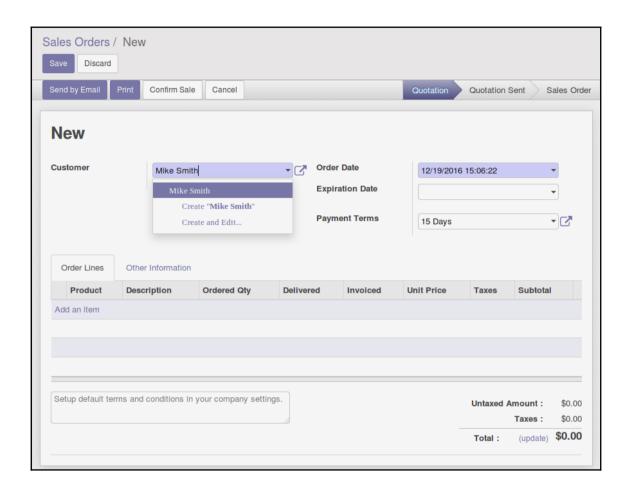

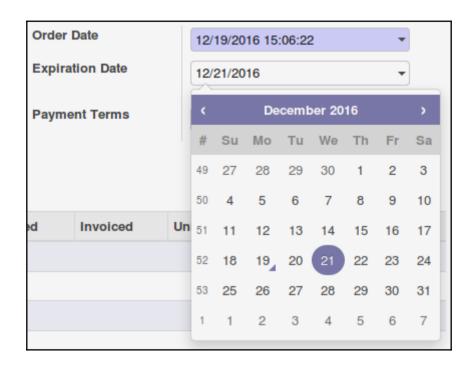

| C  | Order Lines | Other Information |                      |             |           |          |            |            |          |   |  |
|----|-------------|-------------------|----------------------|-------------|-----------|----------|------------|------------|----------|---|--|
|    | Product     |                   | Description          | Ordered Qty | Delivered | Invoiced | Unit Price | Taxes      | Subtotal |   |  |
| +  | Medium Whi  | ite T-Shirt       | Medium White T-Shirt | 1.000       | 0.000     | 0.000    | 16.50      | Tax 15.00% | 16.50    | Û |  |
| Ad | d an item   |                   |                      |             |           |          |            |            |          |   |  |
|    |             |                   |                      |             |           |          |            |            |          |   |  |

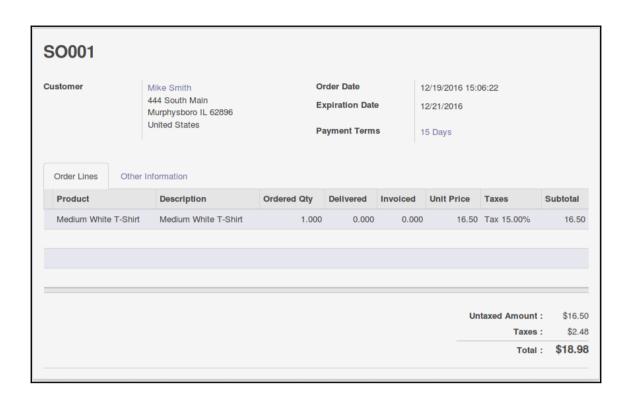

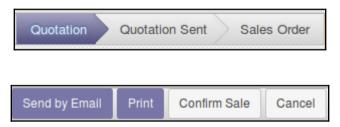

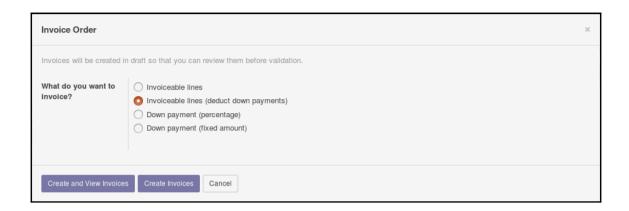

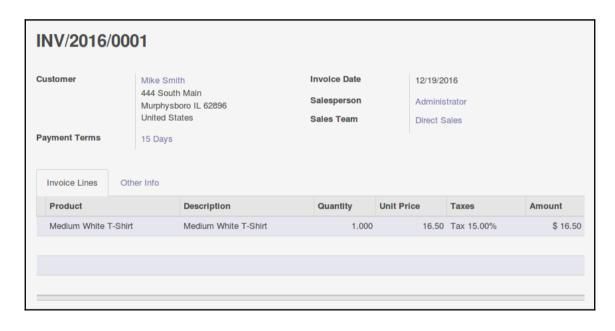

# **Chapter 3: Exploring Customer Relationship Management in Odoo 10**

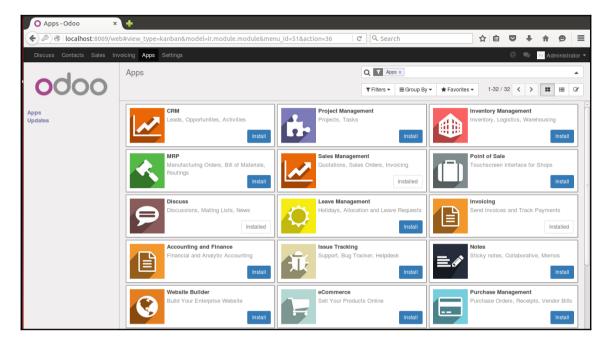

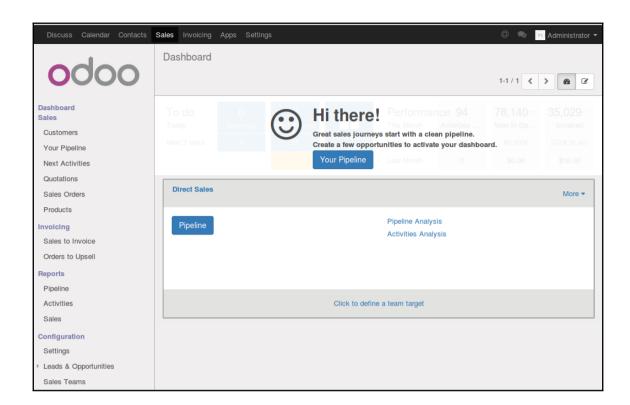

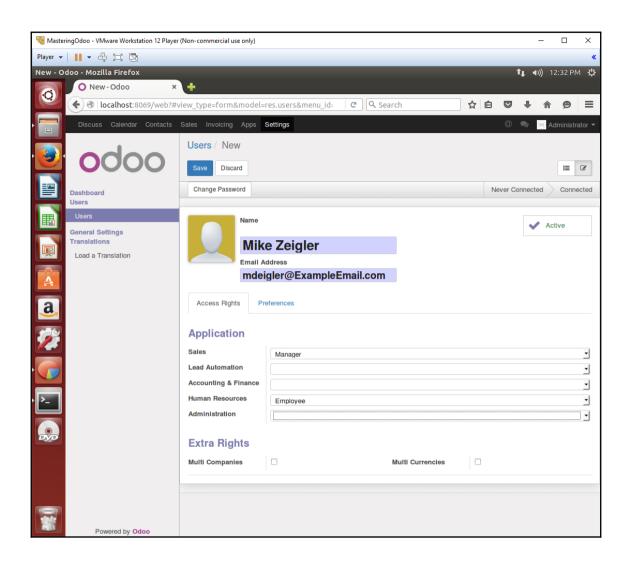

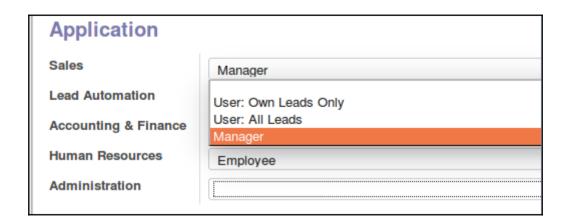

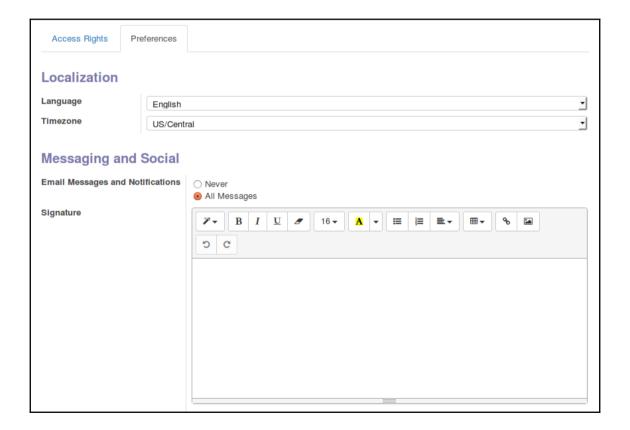

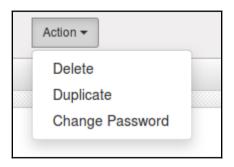

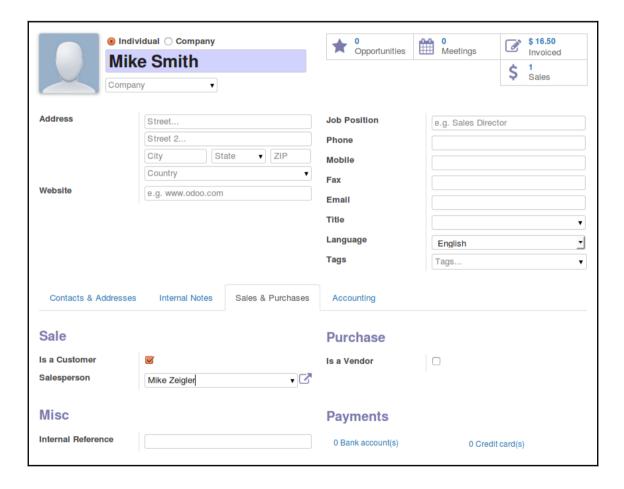

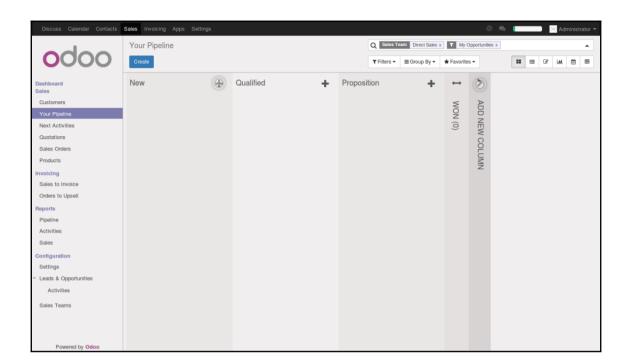

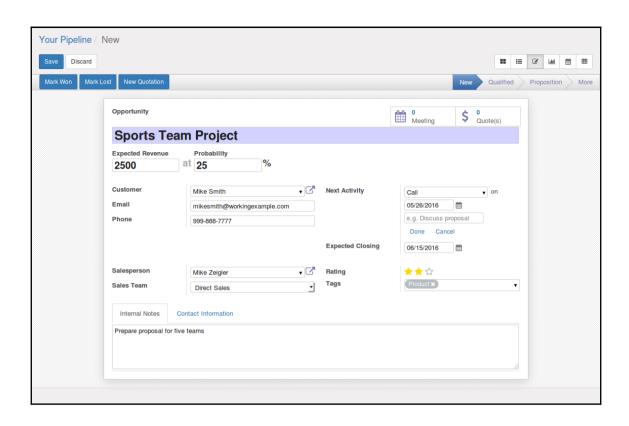

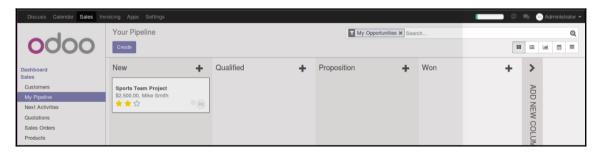

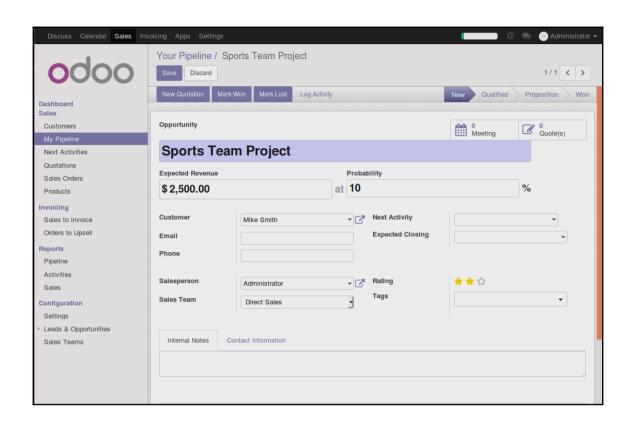

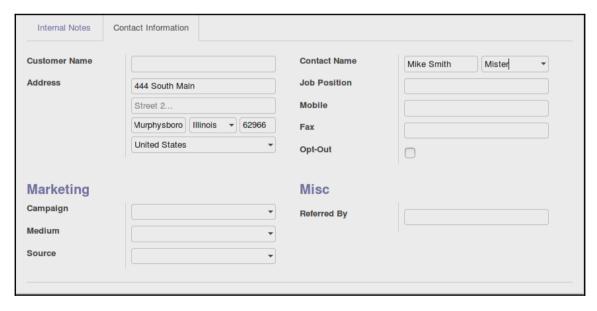

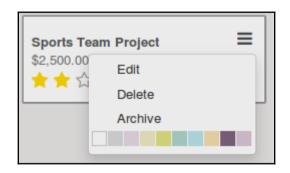

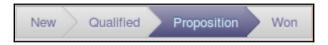

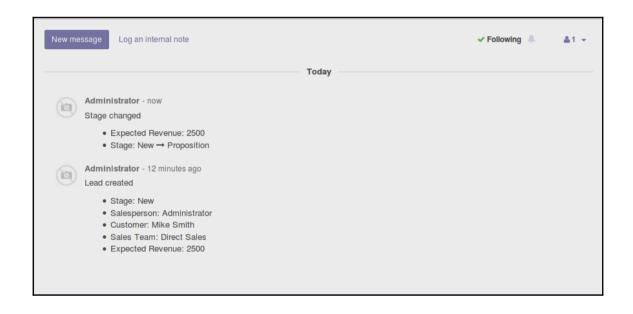

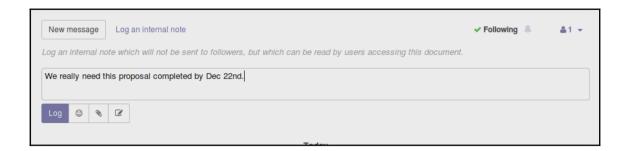

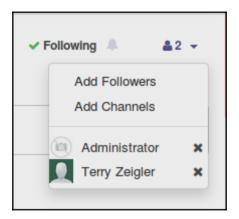

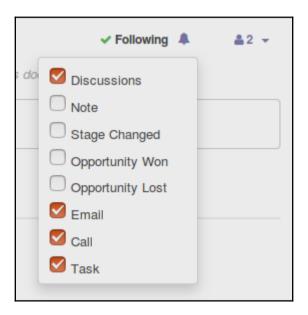

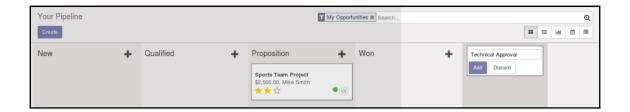

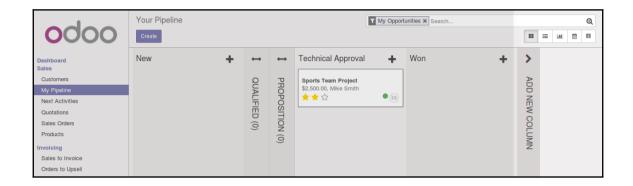

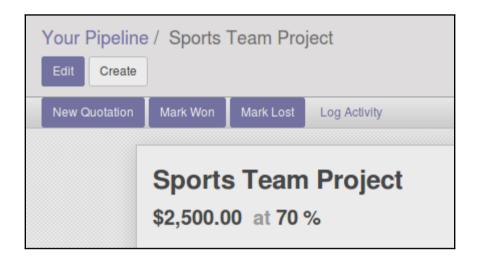

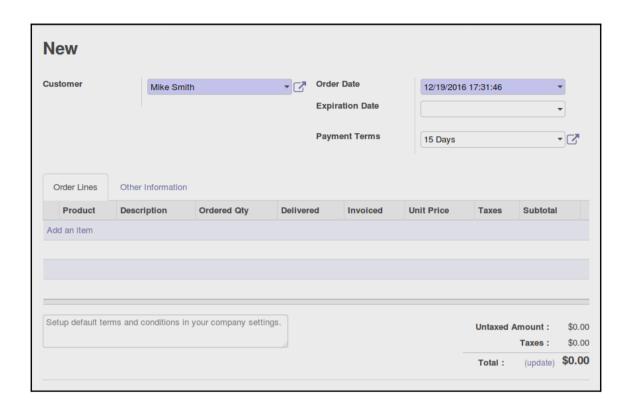

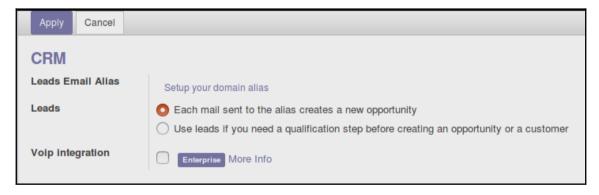

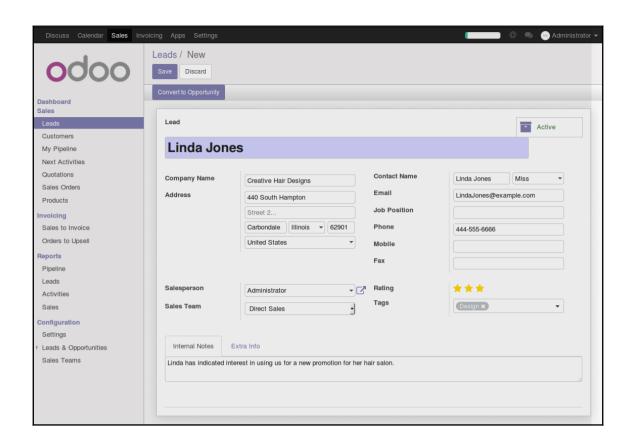

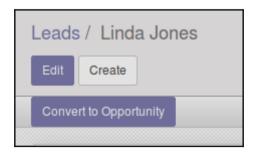

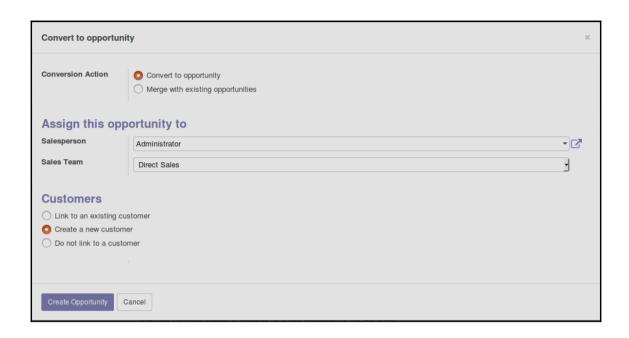

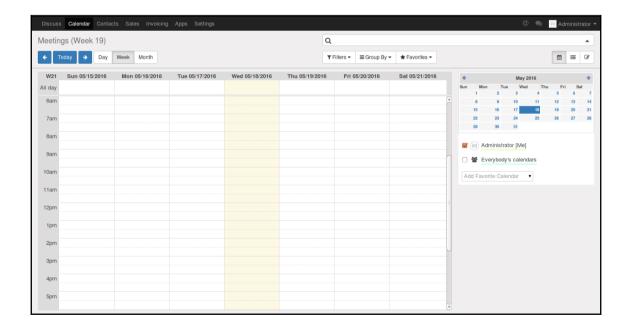

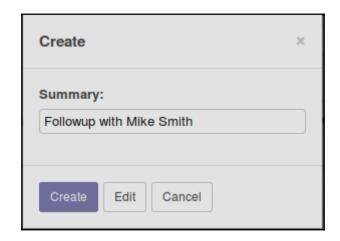

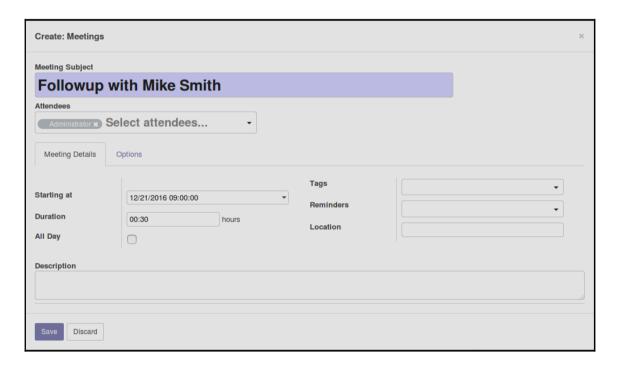

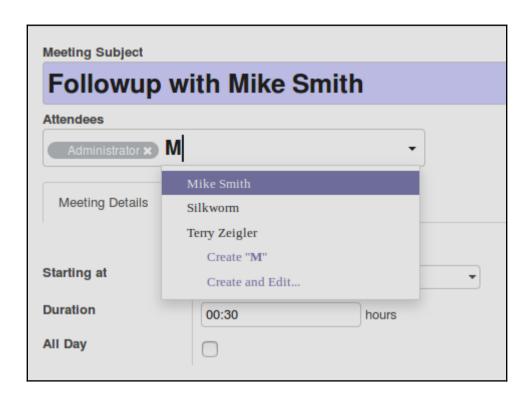

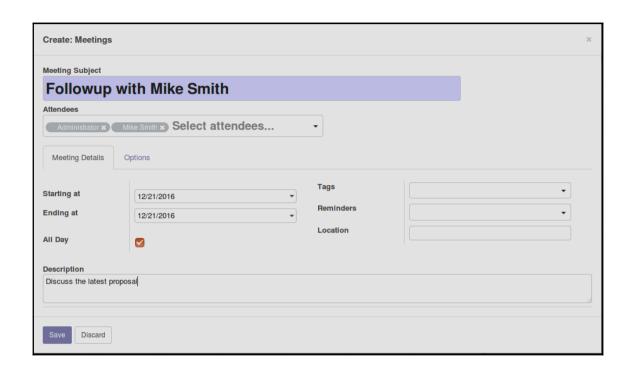

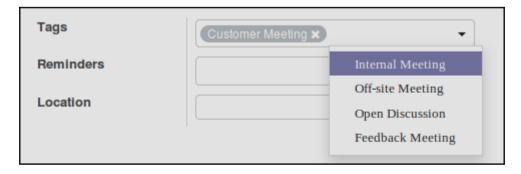

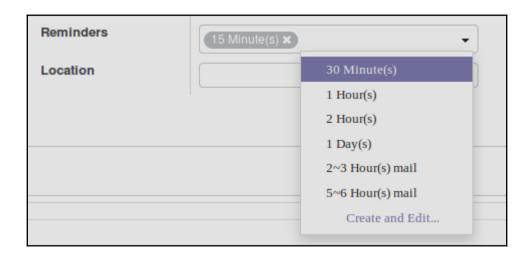

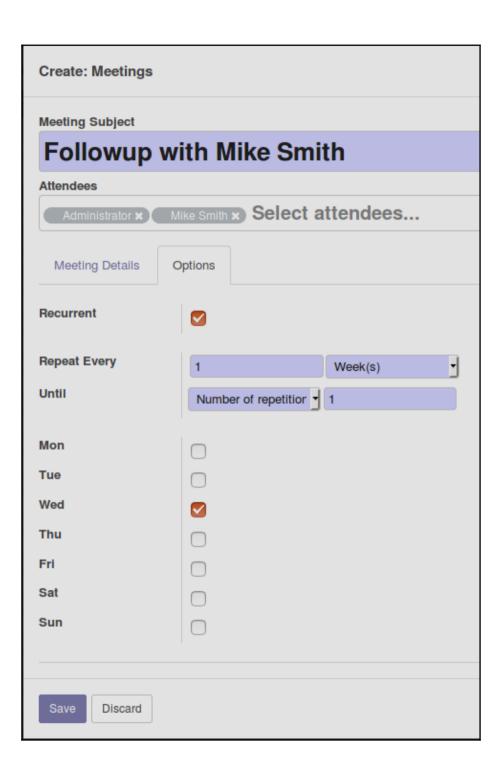

## **Chapter 4: Purchasing with Odoo**

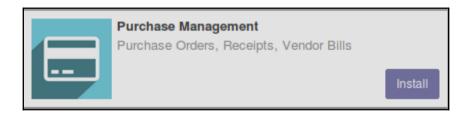

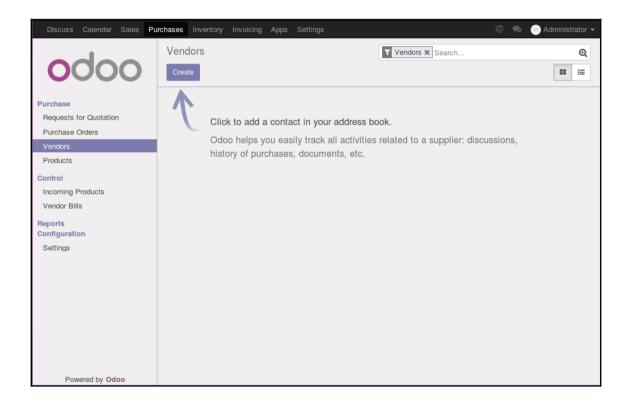

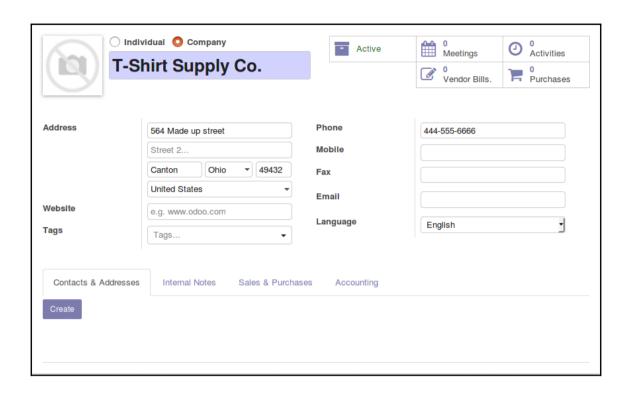

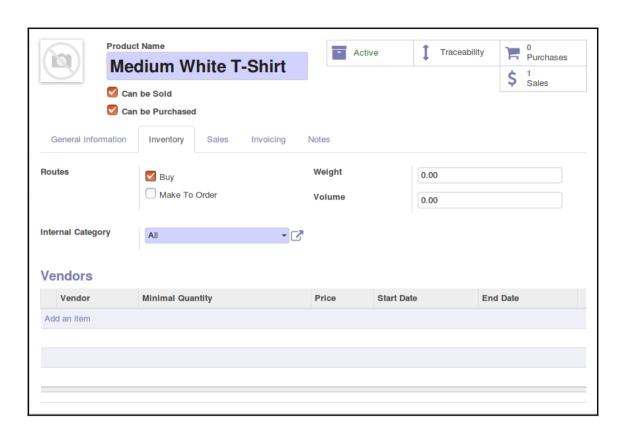

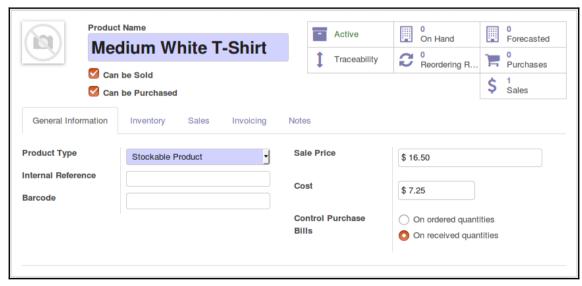

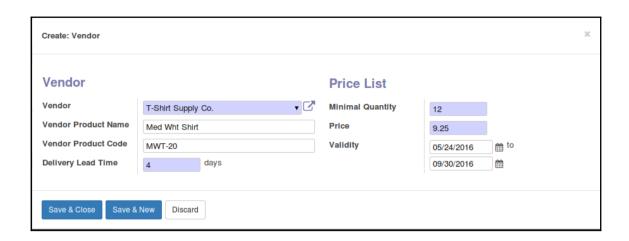

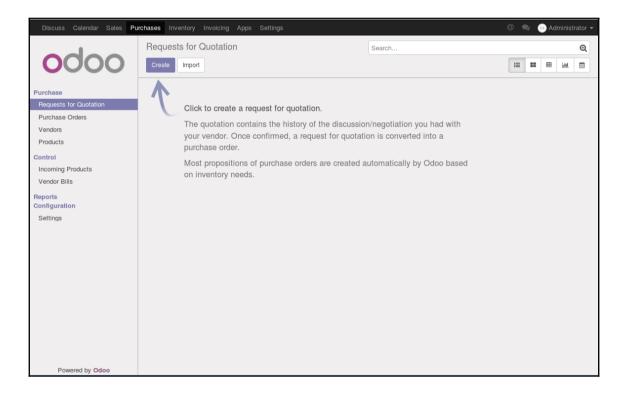

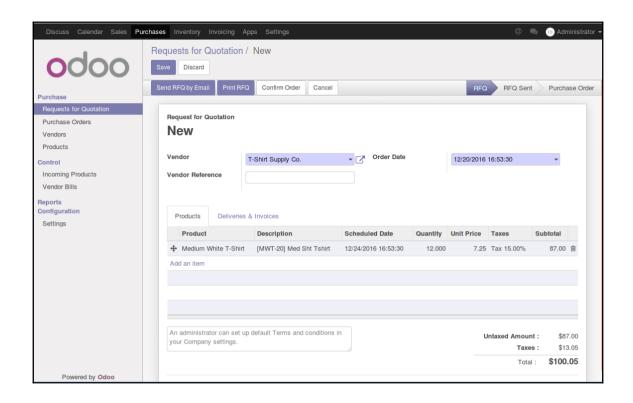

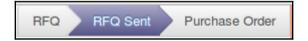

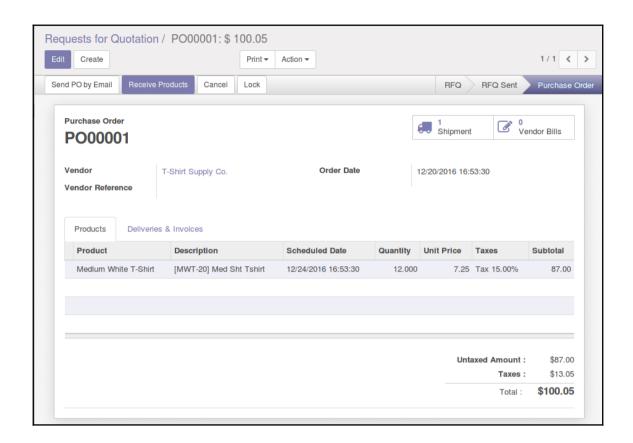

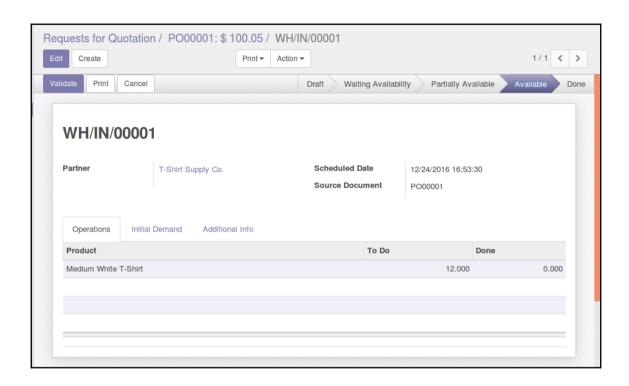

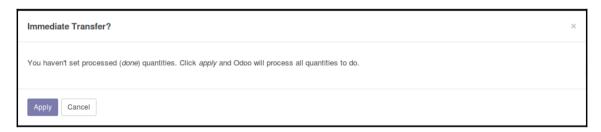

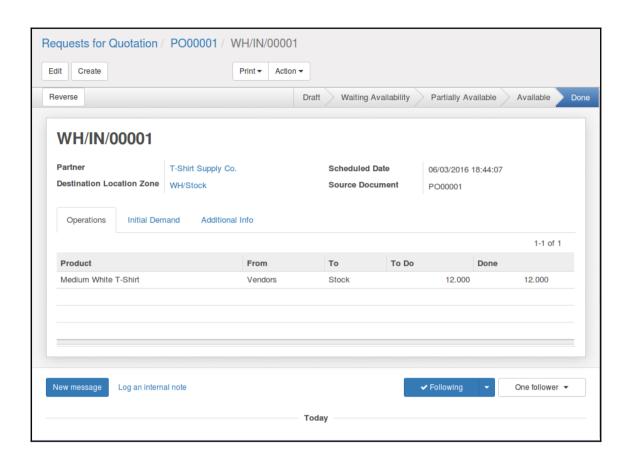

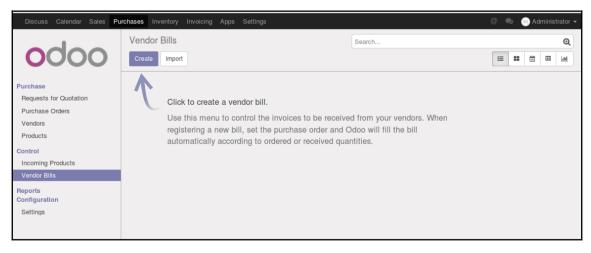

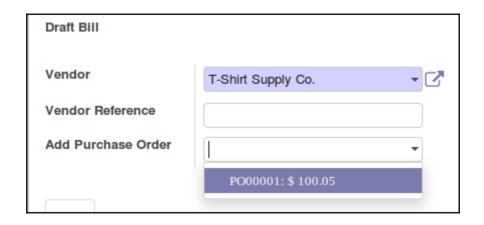

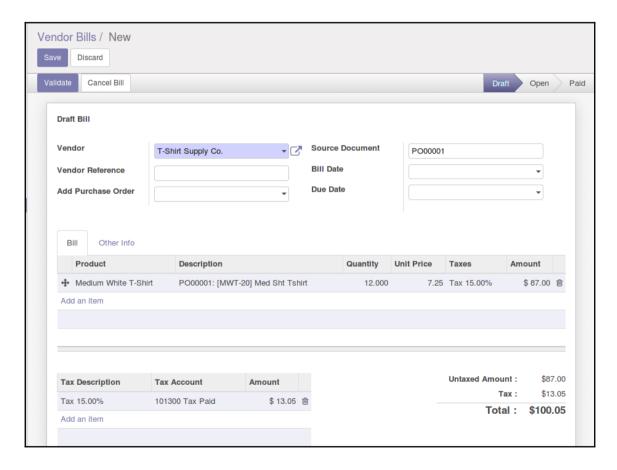

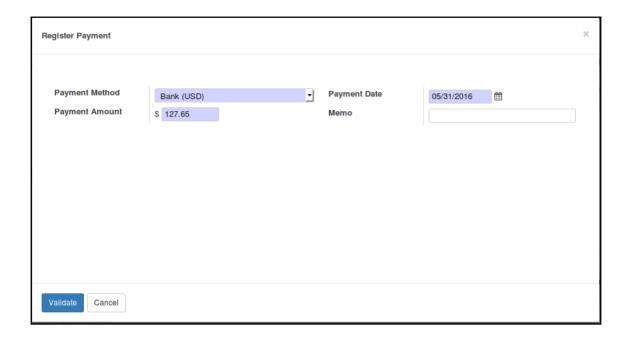

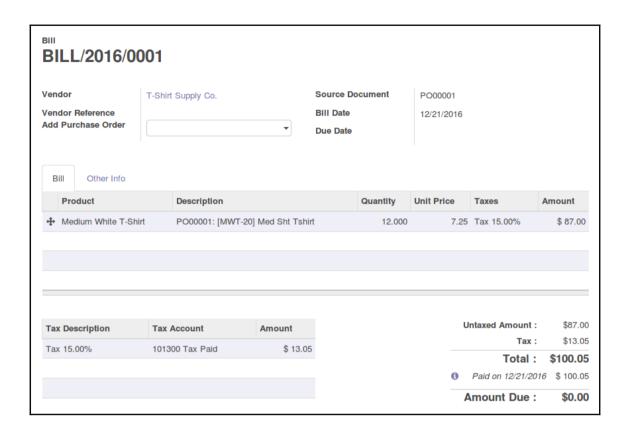

# **Chapter 5: Making Goods with Manufacturing Resource Planning**

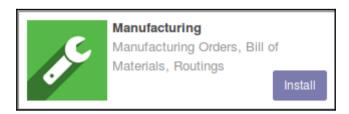

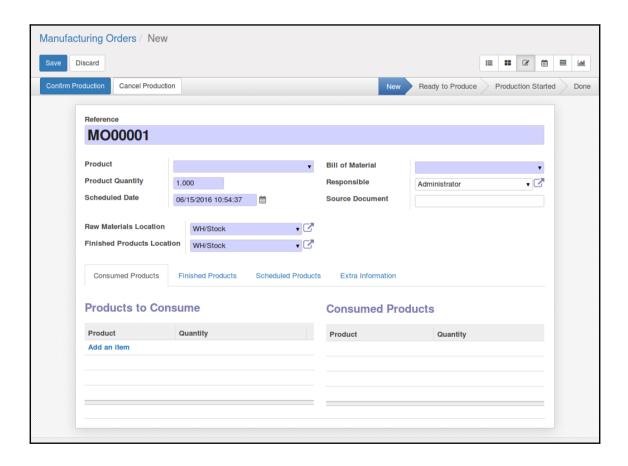

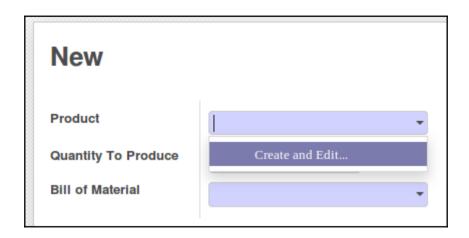

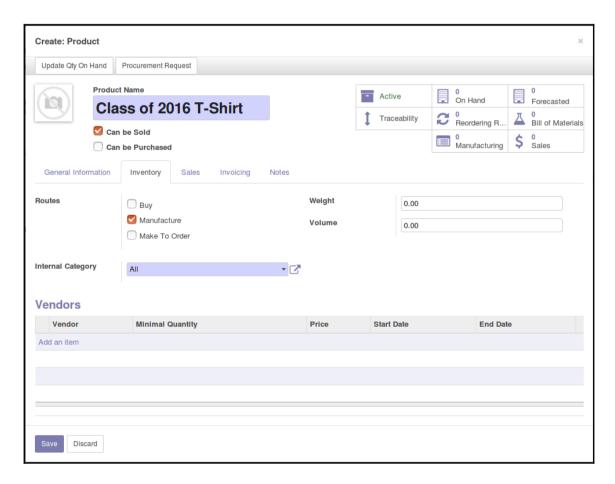

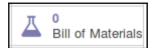

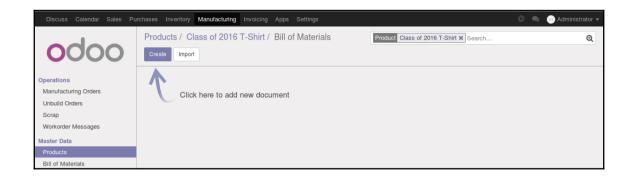

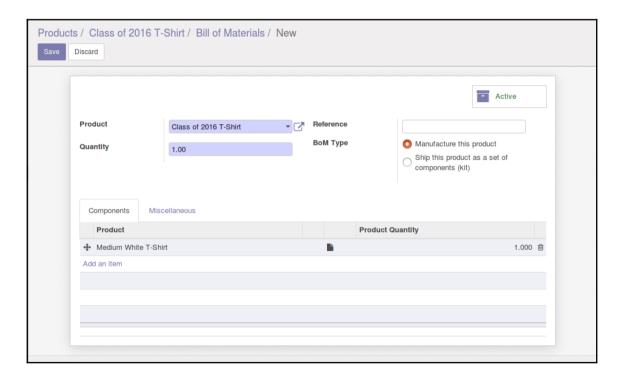

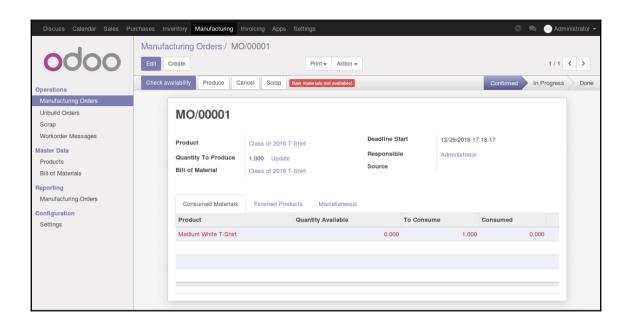

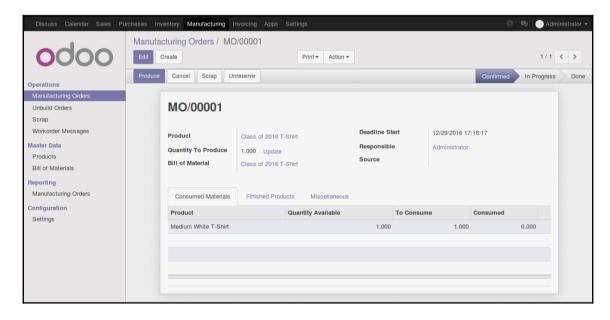

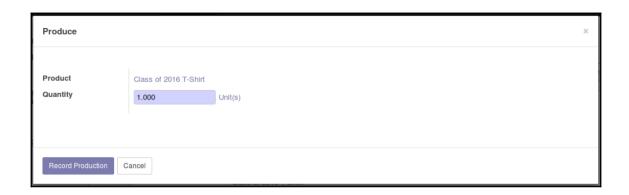

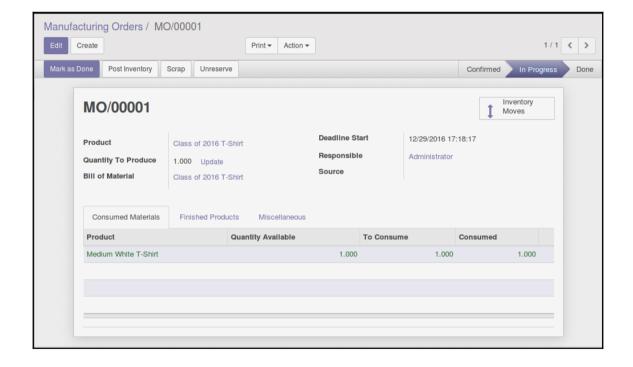

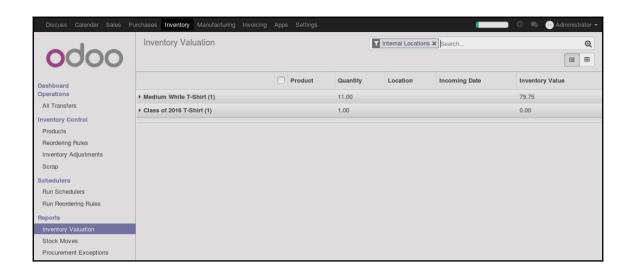

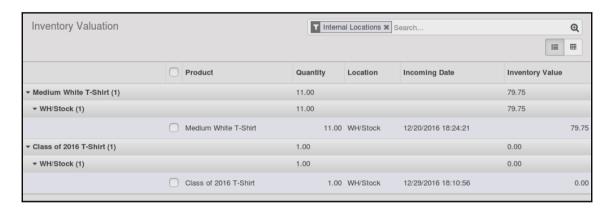

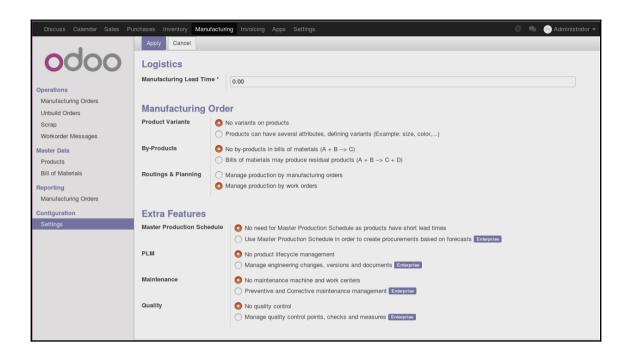

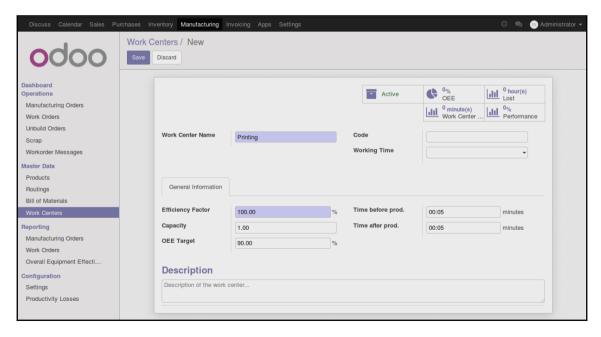

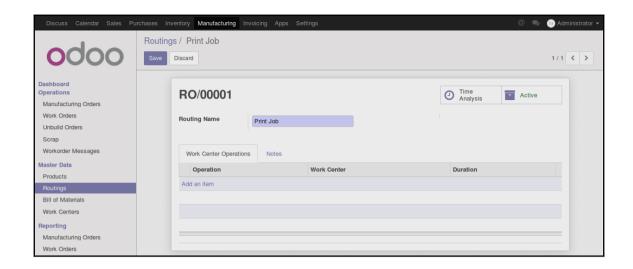

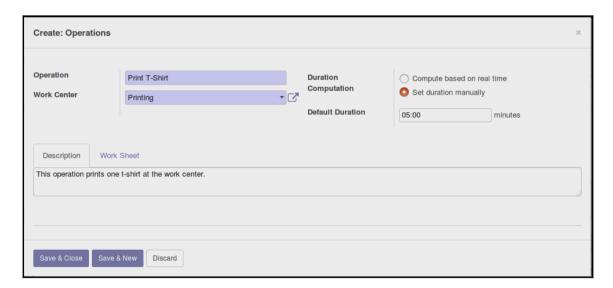

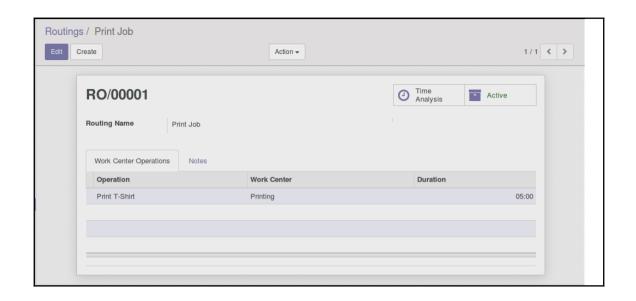

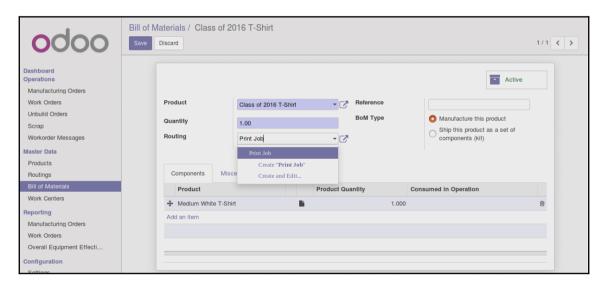

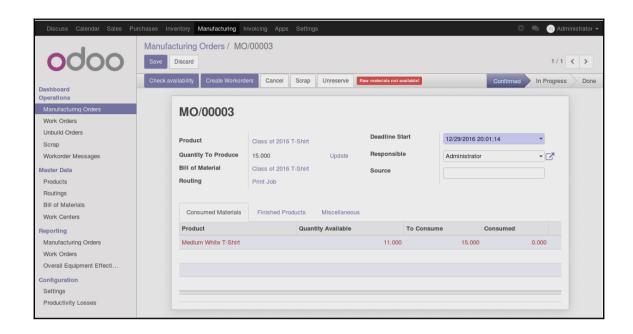

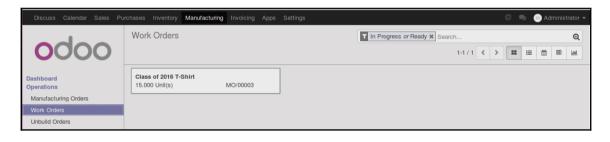

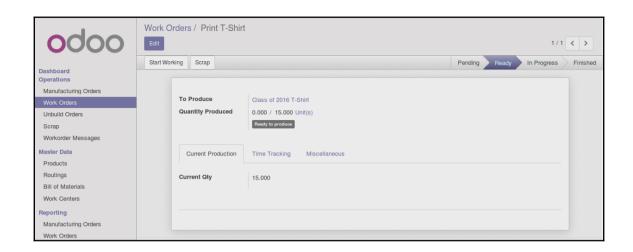

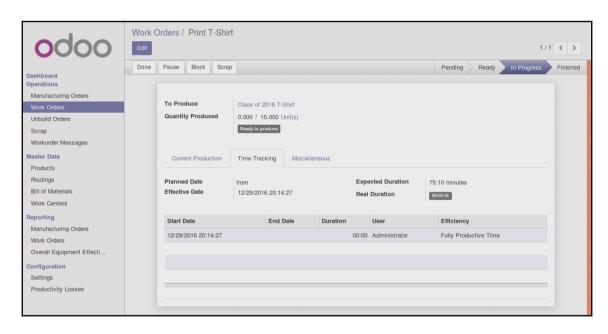

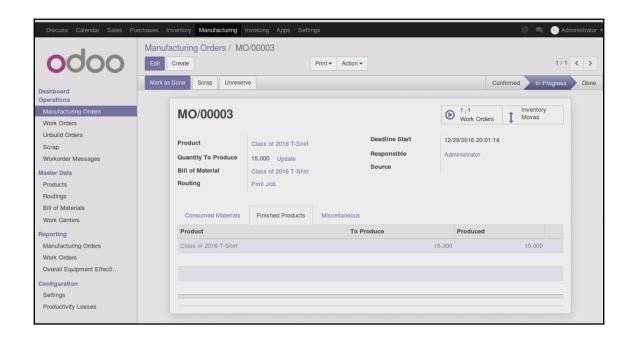

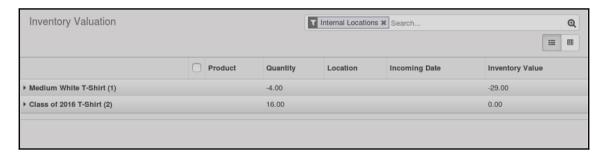

## **Chapter 6: Configuring Accounting Finance**

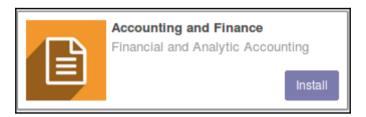

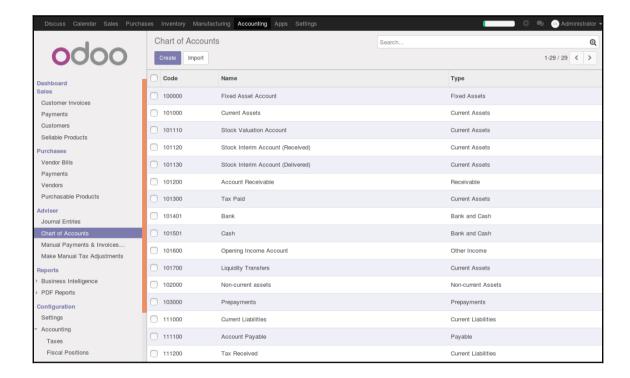

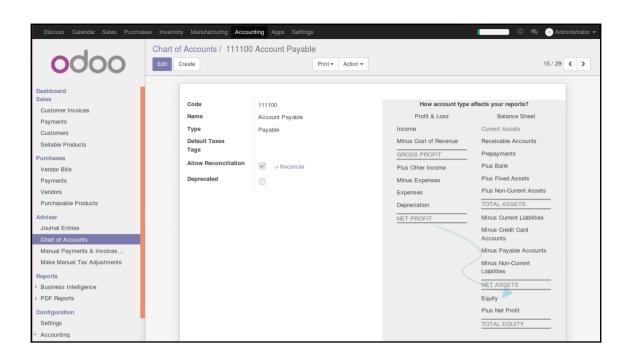

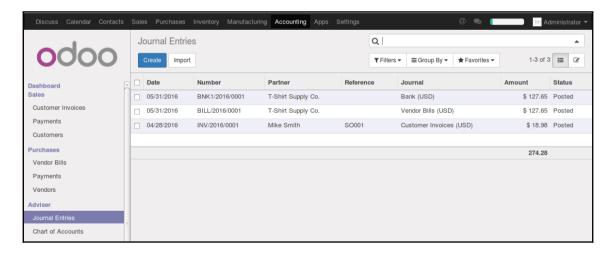

### INV/2016/0001

Reconciled entries

Journal Date Customer Invoices (USD)

12/19/2016

Journal Items

| Account                   | Partner    | Label                | Debit    | Credit   |
|---------------------------|------------|----------------------|----------|----------|
| 101200 Account Receivable | Mike Smith | 1                    | \$ 18.98 | \$ 0.00  |
| 111200 Tax Received       | Mike Smith | Tax 15.00%           | \$ 0.00  | \$ 2.48  |
| 200000 Product Sales      | Mike Smith | Medium White T-Shirt | \$ 0.00  | \$ 16.50 |

Reference

18.98 18.98

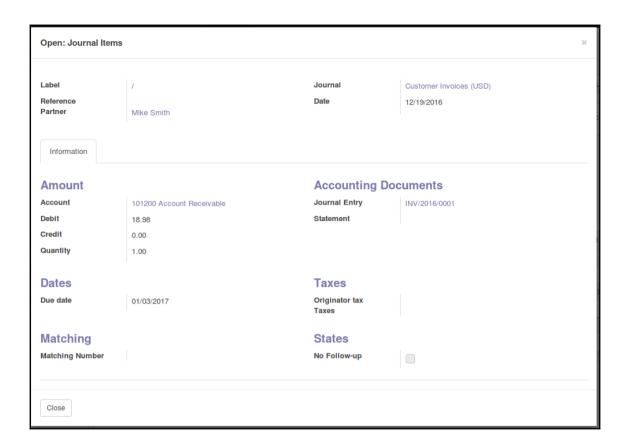

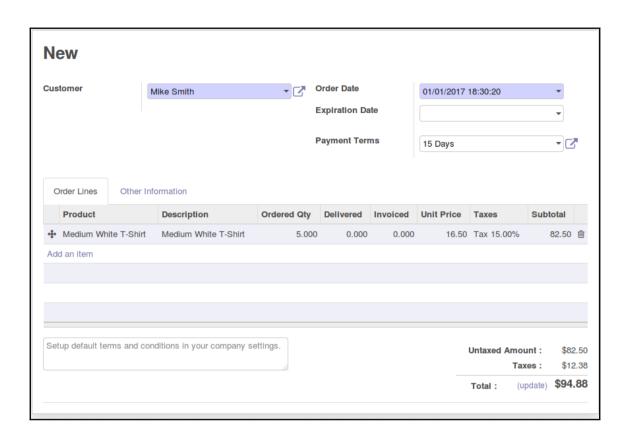

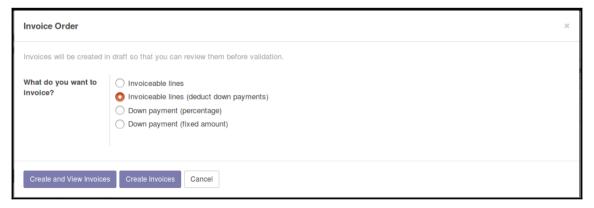

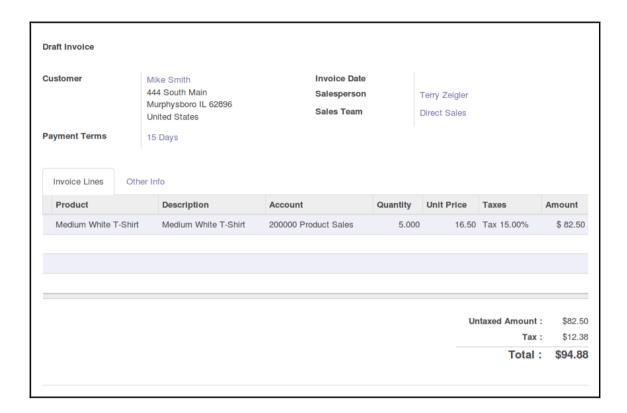

| Source Document Reference/Description | SO003 |         |
|---------------------------------------|-------|---------|
|                                       |       |         |
|                                       |       | Amount  |
| eived                                 |       | \$ 12.3 |
| eived                                 |       |         |

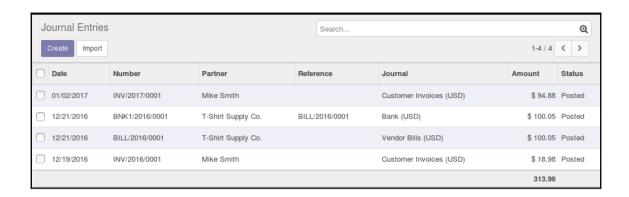

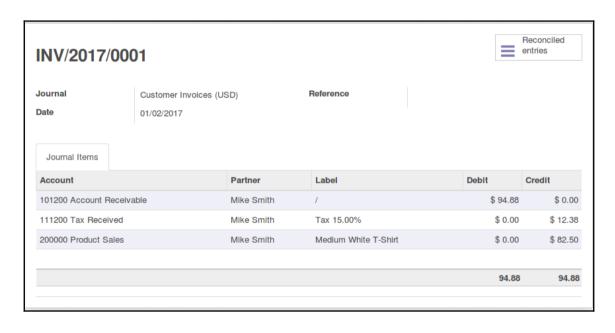

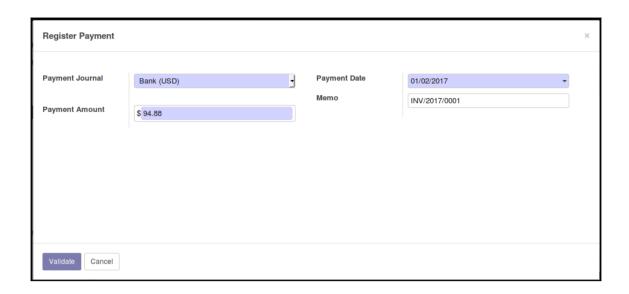

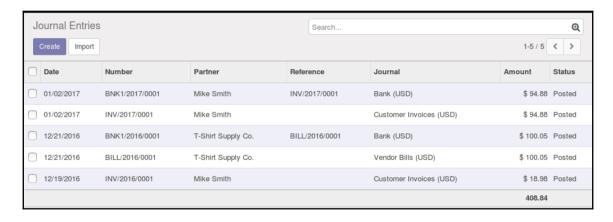

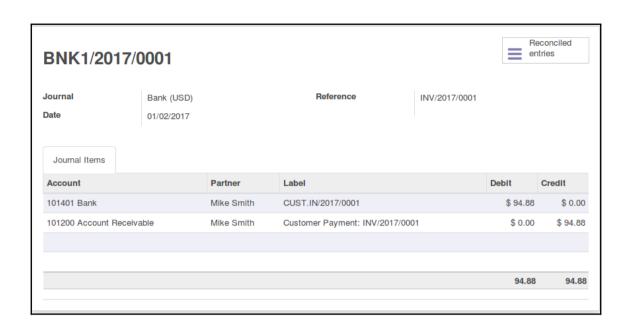

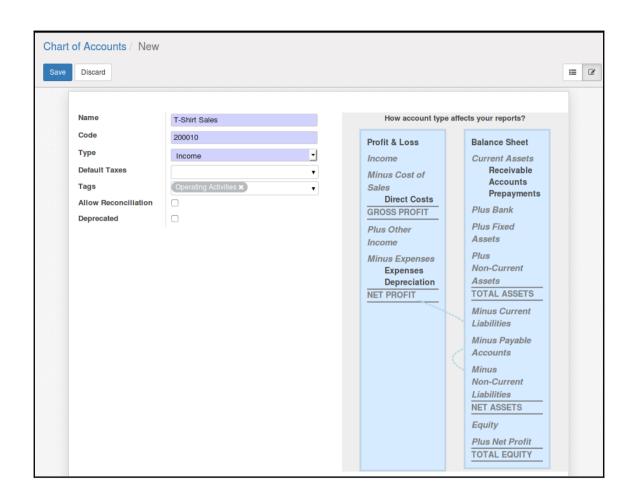

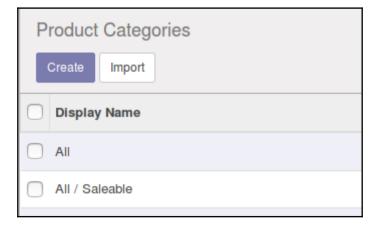

#### **T-Shirts**

0 Products

#### **Category Type**

**Parent Category** 

All / Saleable

Category Type

Normal

#### **Inventory Valuation**

Inventory Valuation

Periodic (manual)

#### **Account Properties**

**Price Difference Account** 

**Income Account** 

200010 T-Shirt Sales

Expense Account

220000 Expenses

#### **Account Stock Properties**

Stock Input Account Stock Output Account Stock Valuation Account

Stock Journal

Customer Invoices (USD)

#### Logistics

Routes

The following routes will apply to the products in this category taking into account parent categories:

Force Removal Strategy

#### Reports

- ▶ Business Intelligence
- PDF Reports

Sale/Purchase Journal

Partner Ledger

General Ledger

Trial Balance

Balance Sheet

Profit and Loss

Aged Partner Balance

Financial Report

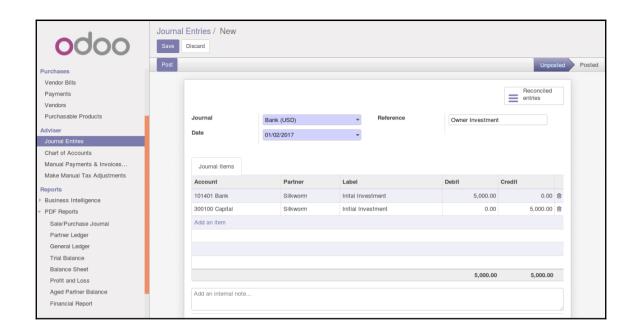

## **Chapter 7: Administering an Odoo Installation**

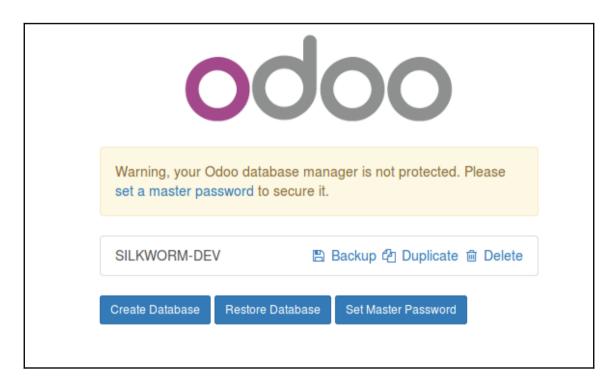

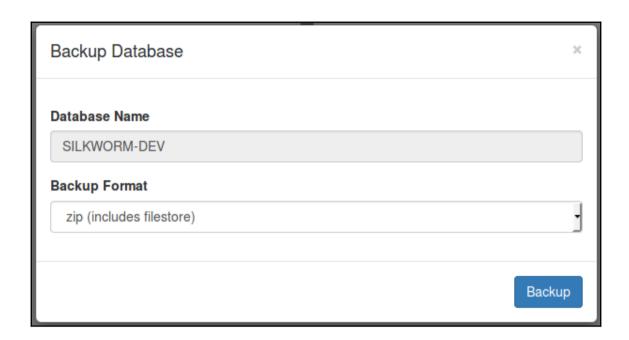

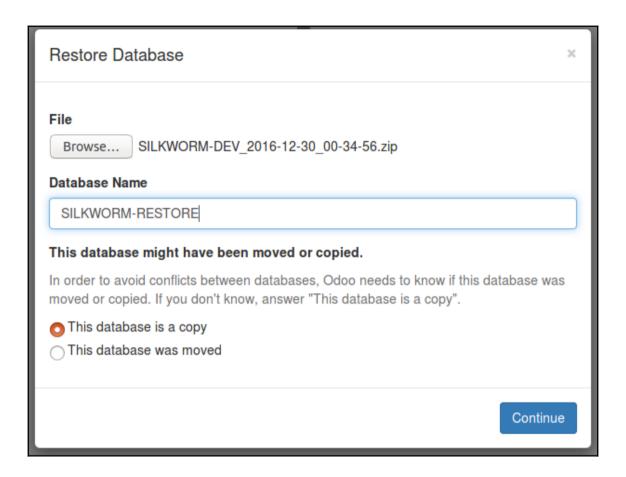

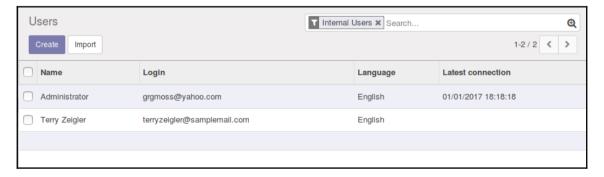

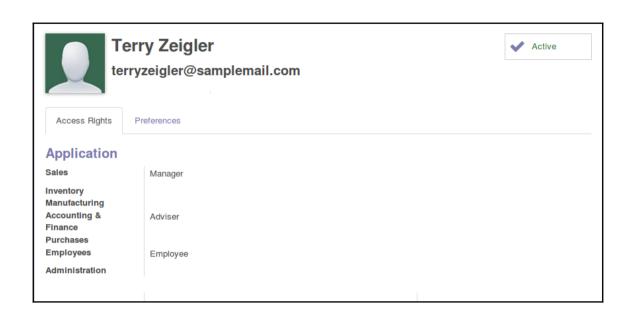

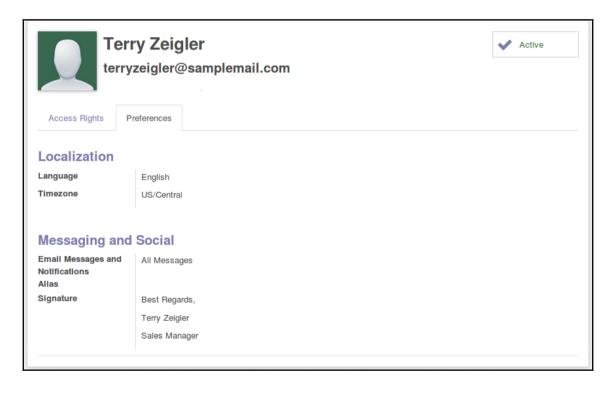

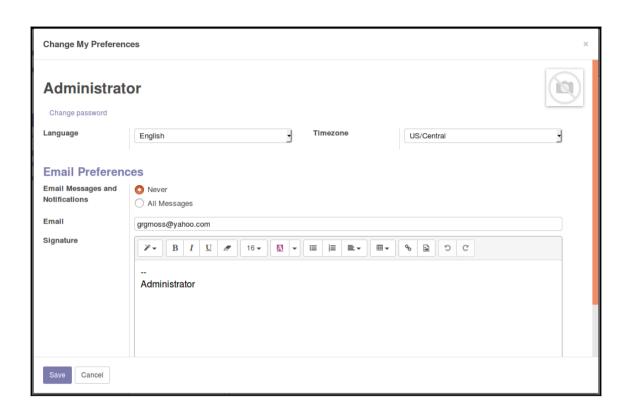

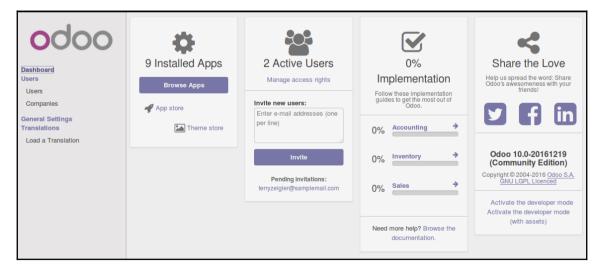

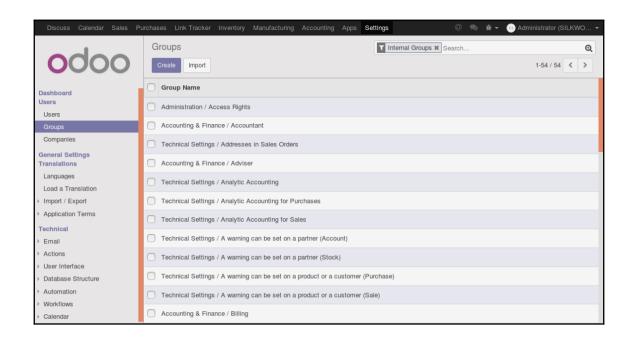

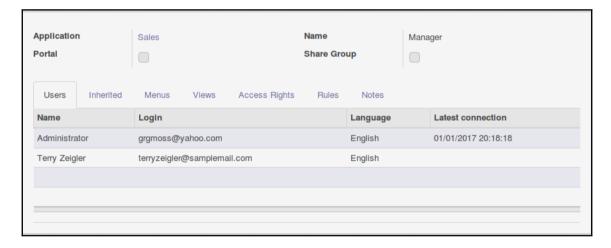

| Application                                                                | 1              | Sales |       | 1             | Name  |       | Manager |
|----------------------------------------------------------------------------|----------------|-------|-------|---------------|-------|-------|---------|
| Portal                                                                     |                |       |       | Share Group   |       | р     |         |
| Users                                                                      | Inherited      | Menus | Views | Access Rights | Rules | Notes |         |
| Users added to this group are automatically added in the following groups. |                |       |       |               |       |       |         |
| Group Name                                                                 |                |       |       |               |       |       |         |
| Sales / Us                                                                 | er: All Docume | ents  |       |               |       |       |         |
|                                                                            |                |       |       |               |       |       |         |
|                                                                            |                |       |       |               |       |       |         |
|                                                                            |                |       |       |               |       |       |         |
|                                                                            |                |       |       |               |       |       |         |

| Application<br>Portal | Sales                                     | Name<br>Share Group | Manager |  |  |  |  |
|-----------------------|-------------------------------------------|---------------------|---------|--|--|--|--|
| Users                 | Inherited Menus Views Access Rights       | s Rules Notes       |         |  |  |  |  |
| Sequence              | Menu                                      |                     |         |  |  |  |  |
| 1                     | Sales/Configuration/Sales                 |                     |         |  |  |  |  |
| 1                     | Sales/Configuration/Opportunities         |                     |         |  |  |  |  |
| 5                     | Sales/Configuration/Leads & Opportunities |                     |         |  |  |  |  |
| 6                     | Sales                                     |                     |         |  |  |  |  |
| 7                     | Sales/Reports/Activities                  |                     |         |  |  |  |  |
| 12                    | Sales/Sales Orders                        |                     |         |  |  |  |  |
| 99                    | Sales/Reports                             |                     |         |  |  |  |  |
| 100                   | Sales/Configuration                       |                     |         |  |  |  |  |
|                       |                                           |                     |         |  |  |  |  |

| Application S<br>Portal            | ales         |              |              | Name<br>Share Group |                  | Manager                            |  |
|------------------------------------|--------------|--------------|--------------|---------------------|------------------|------------------------------------|--|
| Users Inherited                    | Menus        | Views Acc    | cess Rights  | Rules               | Notes            |                                    |  |
| Object                             | Rea          | d Writes Acc |              | eate<br>cess        | Delete<br>Access | Name                               |  |
| Sales Team                         | $\checkmark$ | <b>✓</b>     | <b>√</b>     |                     | $\checkmark$     | crm.team.manager                   |  |
| Invoice                            | $\checkmark$ | $\checkmark$ | $\checkmark$ |                     | <b>✓</b>         | account_invoice manager            |  |
| Sales Order                        | $\checkmark$ | $\checkmark$ | <b>✓</b>     |                     | $\checkmark$     | sale.order.manager                 |  |
| Sales Orders Statistics            | $\checkmark$ | $\checkmark$ | $\checkmark$ |                     | $\checkmark$     | sale.report                        |  |
| Partner                            | $\checkmark$ | $\checkmark$ | $\checkmark$ |                     |                  | res.partner.sale.manager           |  |
| ir.attachment                      | $\checkmark$ | $\checkmark$ | $\checkmark$ |                     | <b>✓</b>         | ir.attachment.manager              |  |
| Product UoM Categories             | $\checkmark$ | $\checkmark$ | V            |                     | $\checkmark$     | product.uom.categ salemanager      |  |
| Product Unit of Measure            | $\checkmark$ | <b>✓</b>     | $\checkmark$ |                     | $\checkmark$     | product.uom salemanager            |  |
| Product Category                   | $\checkmark$ | $\checkmark$ | V            |                     | $\checkmark$     | product.category salemanager       |  |
| Information about a product vendor | $\checkmark$ | $\checkmark$ | V            |                     | <b>✓</b>         | product.supplierinfo salemanager   |  |
| Pricelist                          | $\checkmark$ | $\checkmark$ | <b>✓</b>     |                     | $\checkmark$     | product.pricelist salemanager      |  |
| Partner                            | $\checkmark$ | $\checkmark$ | $\checkmark$ |                     |                  | res_partner group_sale_manager     |  |
| sale.layout_category               | $\checkmark$ | <b>✓</b>     | ✓            |                     | <b>✓</b>         | report_layout_category_1           |  |
| Pricelist item                     | $\checkmark$ | $\checkmark$ | $\checkmark$ |                     | $\checkmark$     | product.pricelist.item salemanager |  |
| product.price.history              | $\checkmark$ | $\checkmark$ | <b>✓</b>     |                     | <b>✓</b>         | prices.history sale manager        |  |

| Open: Inherits          |       |              |               |                     |               |                                    |
|-------------------------|-------|--------------|---------------|---------------------|---------------|------------------------------------|
| Application<br>Portal   | Sales |              |               | Name<br>Share Group | User: Ow      | n Documents Only                   |
| Users Inherited         | Menus | Views Acc    | ess Rights Ru | les Notes           |               |                                    |
| Object                  |       | Read Access  | Write Access  | Create Access       | Delete Access | Name                               |
| Sales Team              |       | $\checkmark$ |               |                     |               | crm.team.user                      |
| Sales Order             |       | $\checkmark$ | $\checkmark$  | $\checkmark$        |               | sale.order                         |
| Sales Order Line        |       | $\checkmark$ | $\checkmark$  | $\checkmark$        | $\checkmark$  | sale.order.line                    |
| Invoice Tax             |       | $\checkmark$ | $\checkmark$  | $\checkmark$        |               | account_invoice_tax salesman       |
| Invoice                 |       | $\checkmark$ | $\checkmark$  | $\checkmark$        |               | account_invoice salesman           |
| Invoice Line            |       | $\checkmark$ | $\checkmark$  | $\checkmark$        |               | account_invoice.line salesman      |
| Payment Term            |       | $\checkmark$ |               |                     |               | account_payment_term salesman      |
| Analytic Tags           |       | $\checkmark$ |               |                     |               | account.analytic.tag.sale.salesman |
| Analytic Account        |       | $\checkmark$ | $\checkmark$  | $\checkmark$        |               | account_analytic_account salesman  |
| Sales Orders Statistics |       | $\checkmark$ | $\checkmark$  | $\checkmark$        |               | sale.report                        |
| ir.property             |       | $\checkmark$ | $\checkmark$  | $\checkmark$        | $\checkmark$  | ir.property.sales                  |
| Journal                 |       | $\checkmark$ |               |                     |               | account.journal sale order.user    |
| Partner                 |       | $\checkmark$ |               |                     |               | res.partner.sale.user              |
| Product Template        |       | $\checkmark$ |               |                     |               | product.template sale use          |
| Product                 |       | $\checkmark$ |               |                     |               | product.product sale use           |
| Close                   |       |              |               |                     |               |                                    |

| Open: Inherits         |                           |                          |  |        |  |  |
|------------------------|---------------------------|--------------------------|--|--------|--|--|
| Application<br>Portal  | Sales                     | Name<br>Share Group      |  |        |  |  |
| Users Inherited        | Menus Views Access Rights | Rules Notes              |  |        |  |  |
| Name                   |                           | Object                   |  | Global |  |  |
| Personal Orders Analys | sis                       | Sales Orders Statistics  |  |        |  |  |
| Personal Order Lines   |                           | Sales Order Line         |  |        |  |  |
| Personal Orders        |                           | Sales Order              |  |        |  |  |
| Own Salesteam          |                           | Sales Team               |  |        |  |  |
| Personal Leads Analys  | is                        | CRM Opportunity Analysis |  |        |  |  |
| Personal Leads         |                           | Lead/Opportunity         |  |        |  |  |
| Personal Activities    |                           | CRM Activity Analysis    |  |        |  |  |
|                        |                           |                          |  |        |  |  |
| Close                  |                           |                          |  |        |  |  |

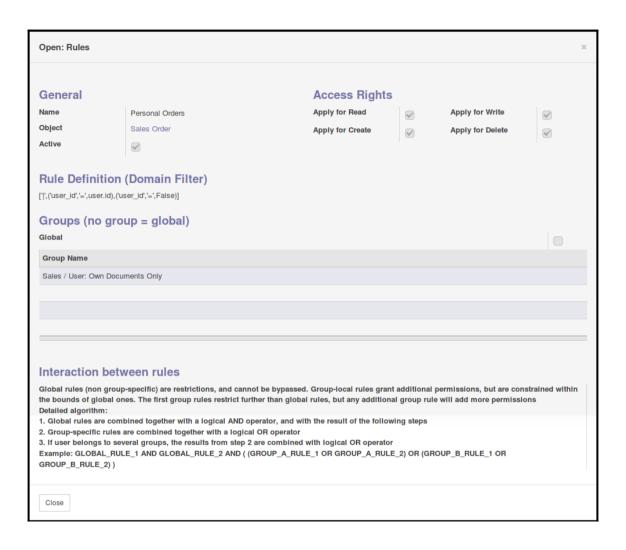

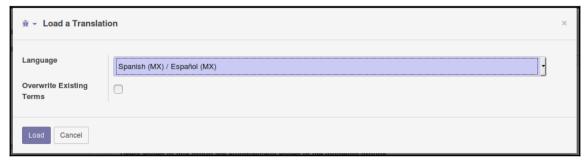

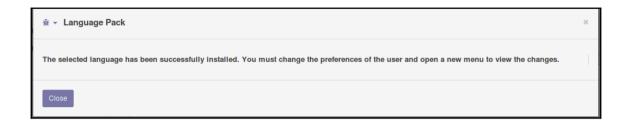

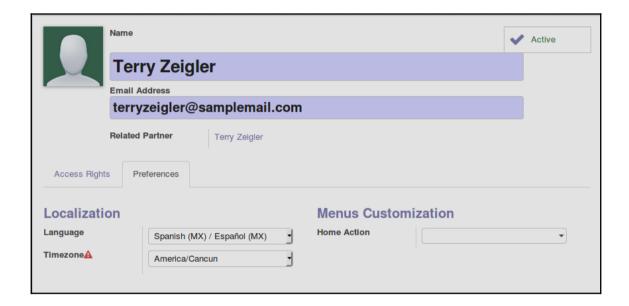

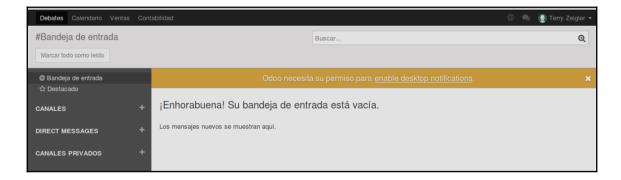

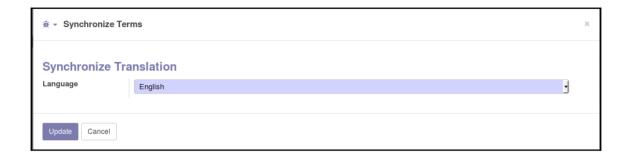

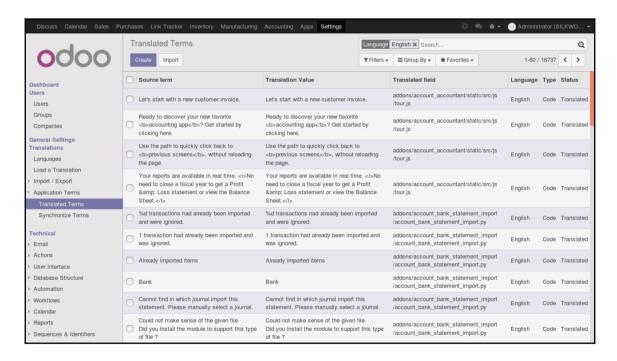

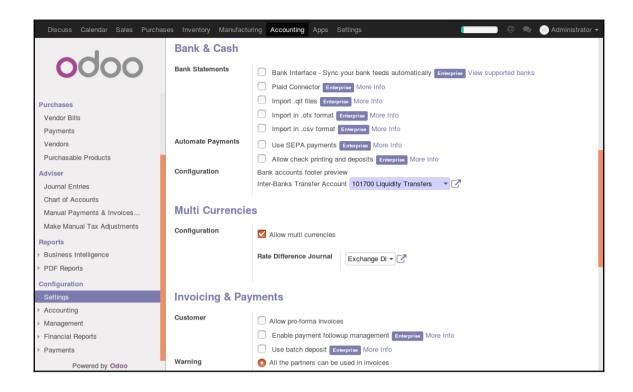

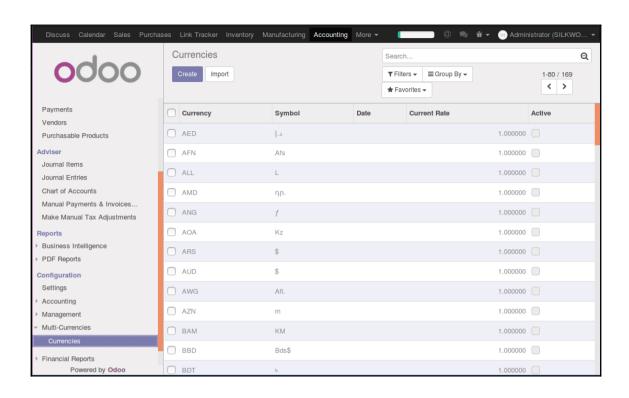

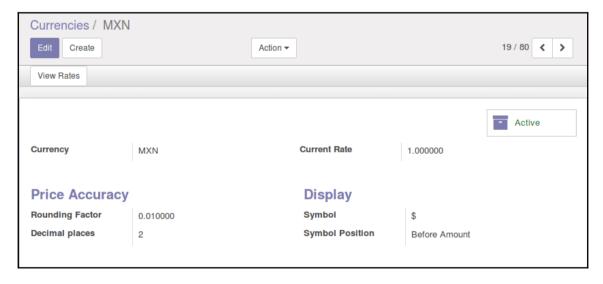

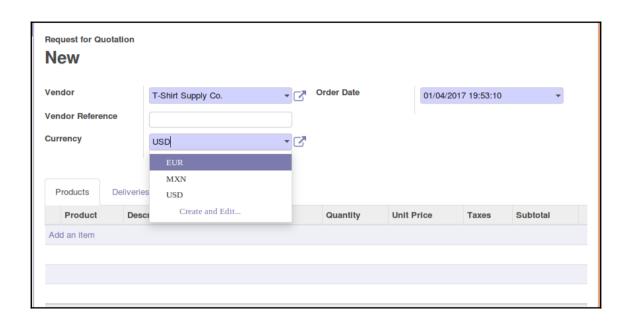

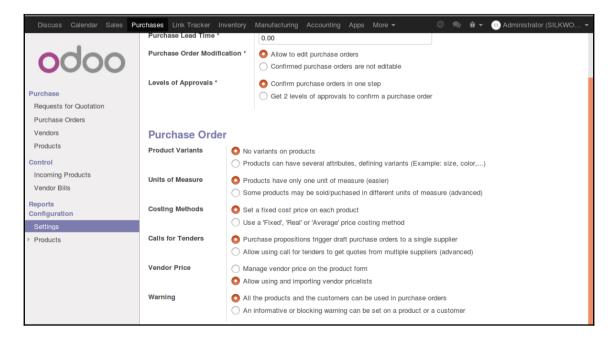

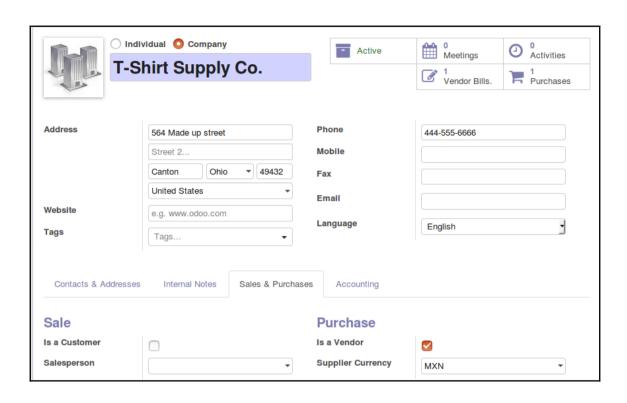

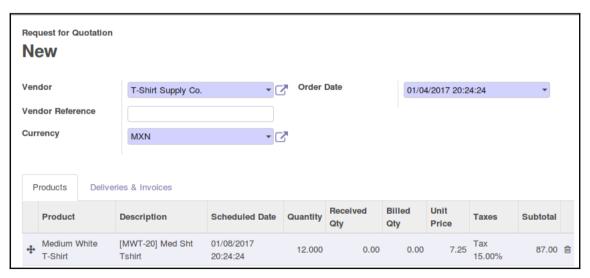

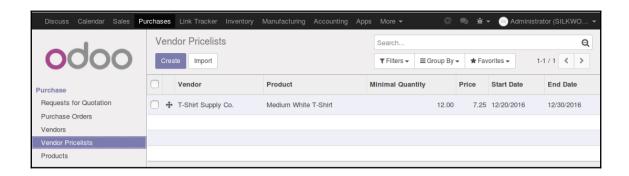

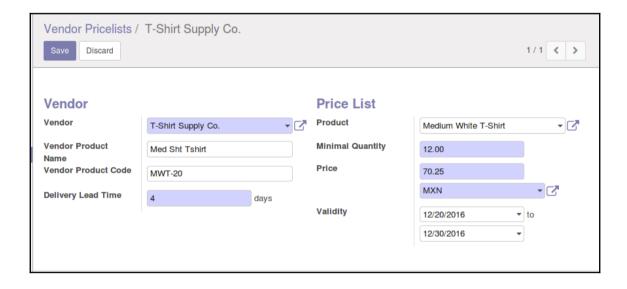

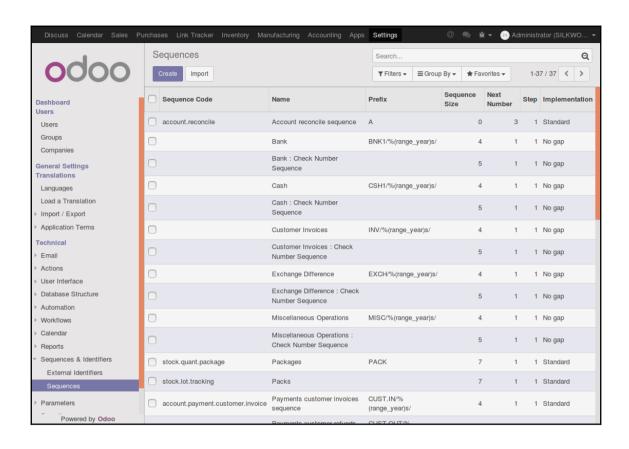

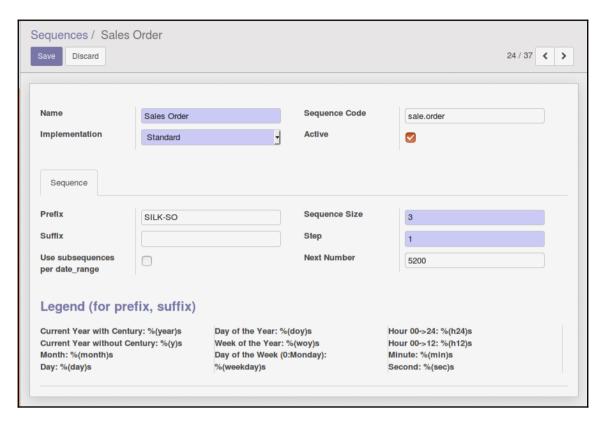

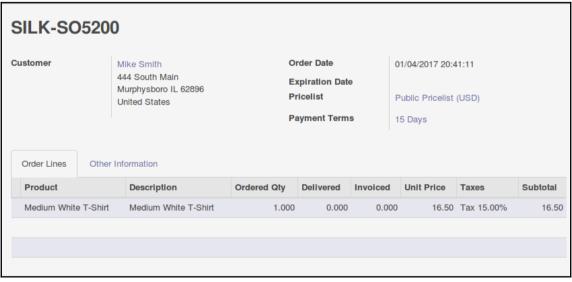

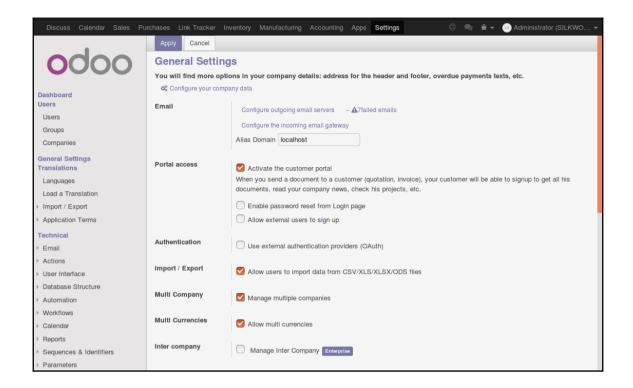

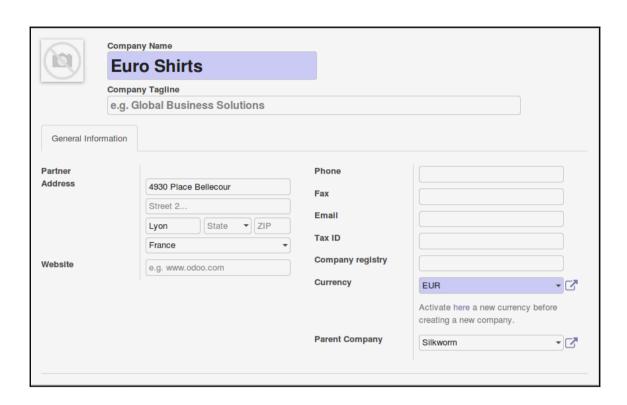

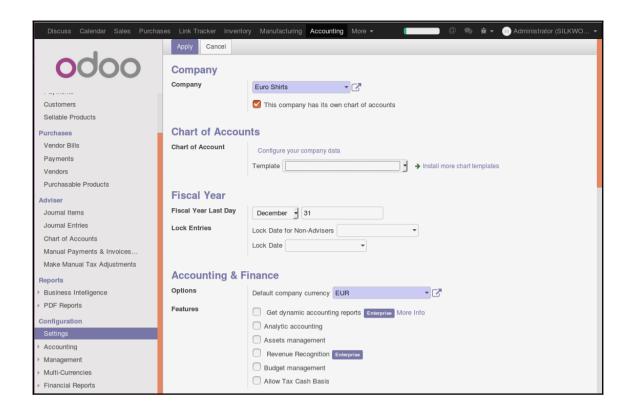

## **Chapter 8: Implementing the Human Resources Application**

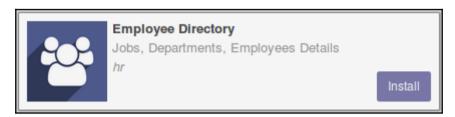

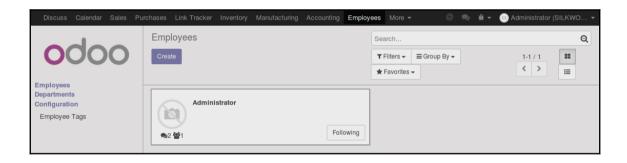

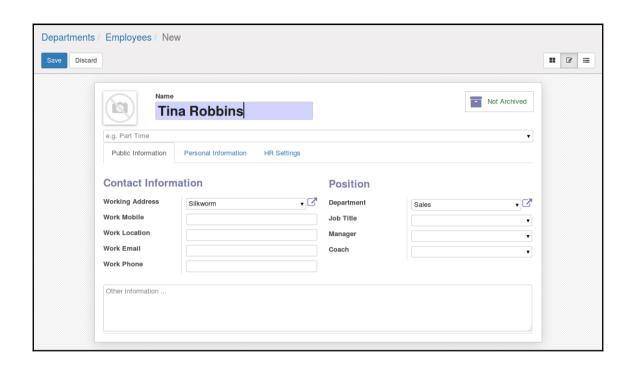

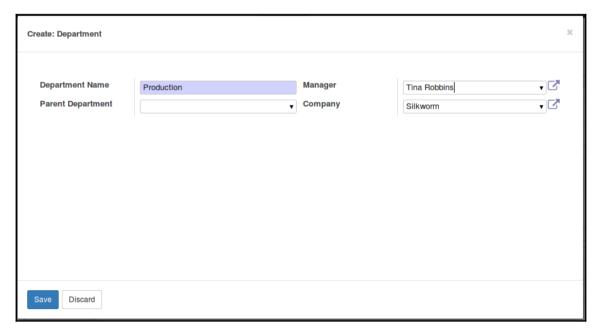

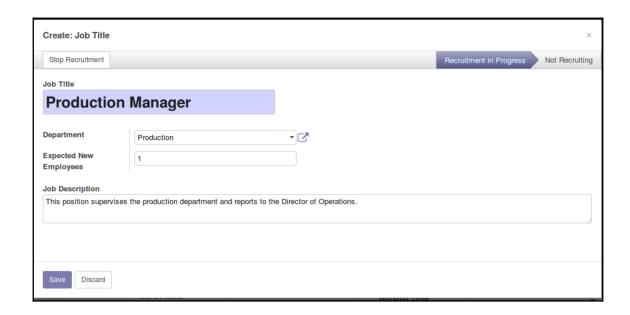

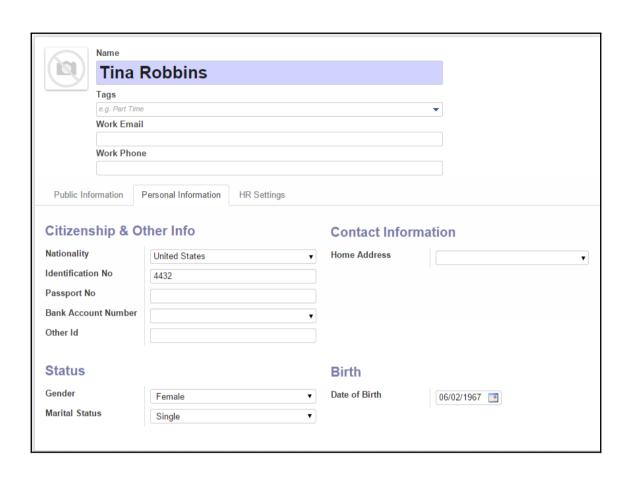

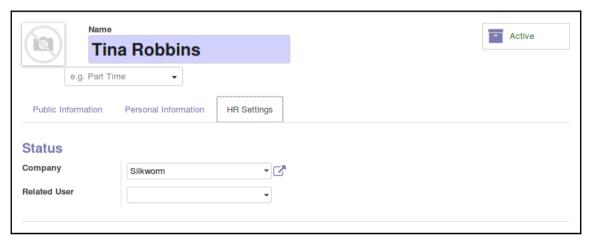

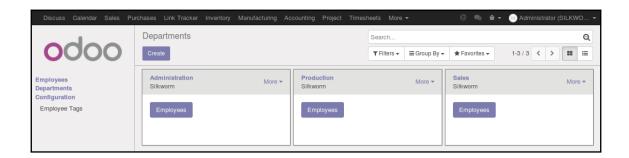

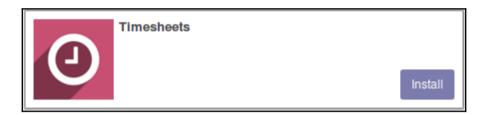

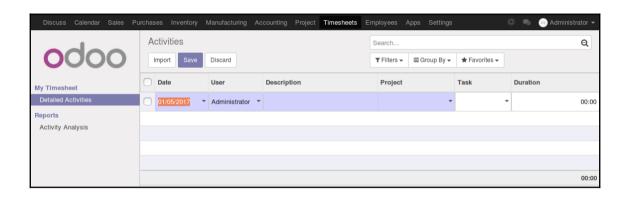

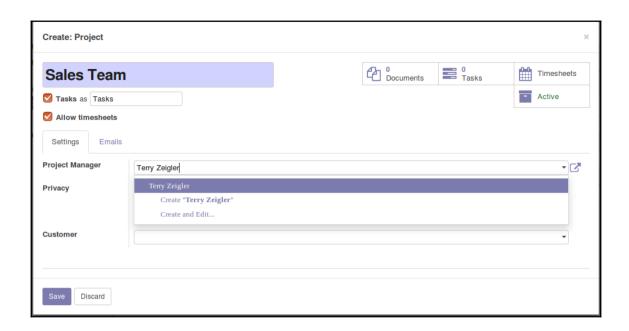

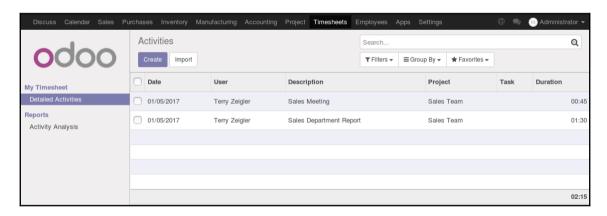

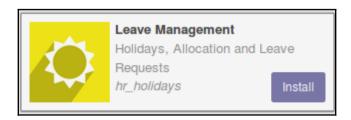

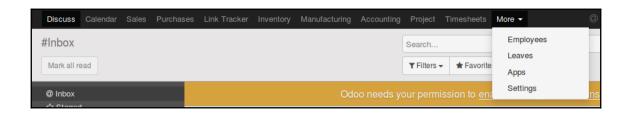

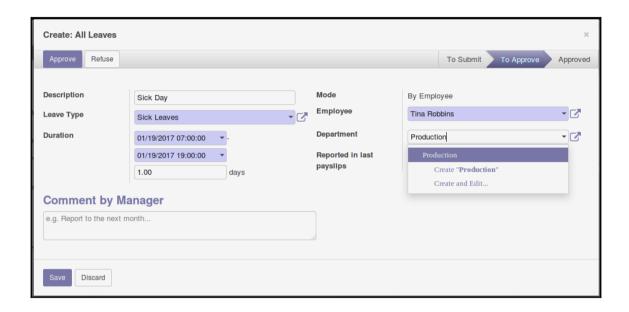

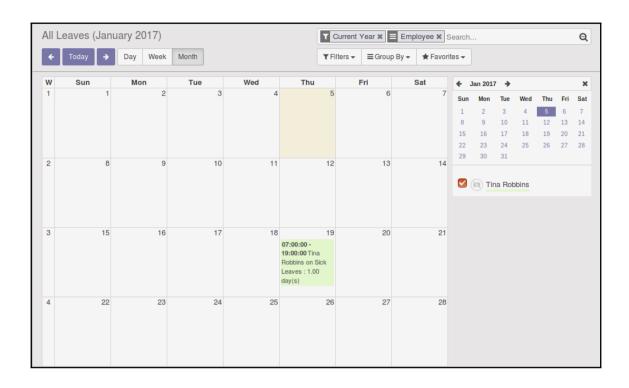

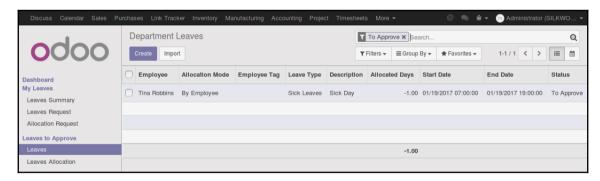

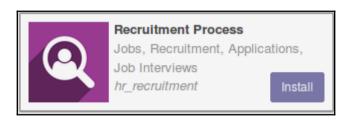

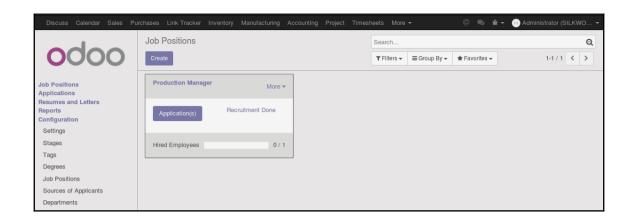

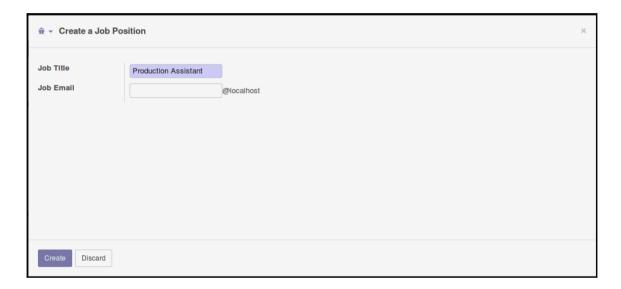

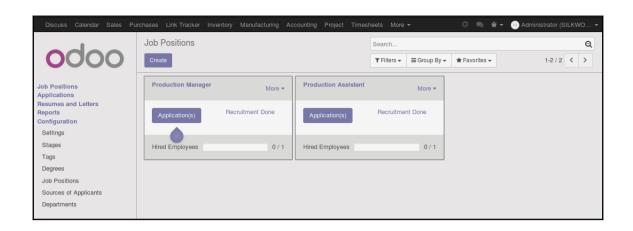

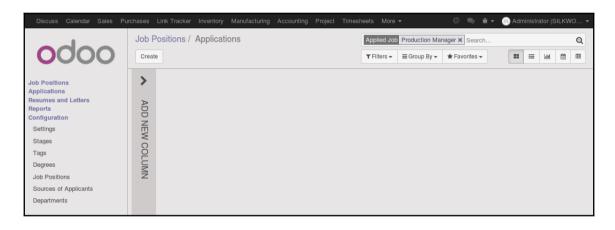

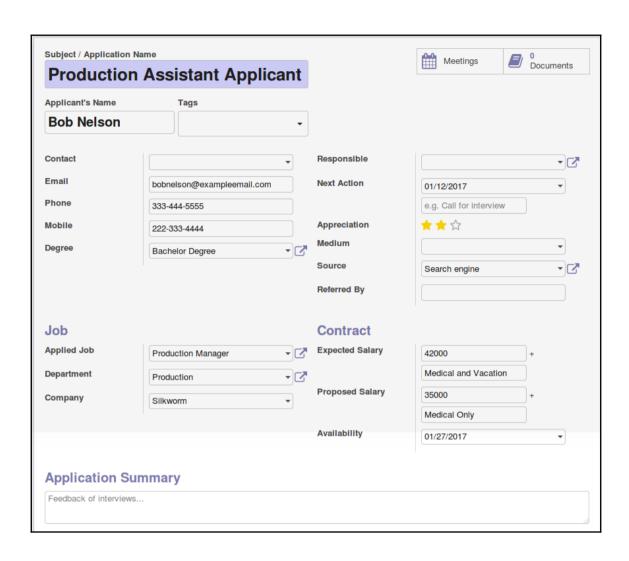

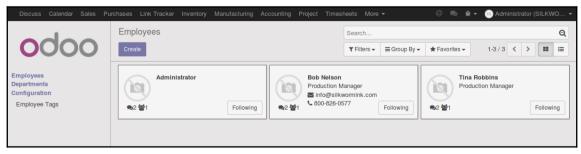

## **Chapter 9: Understanding Project Management**

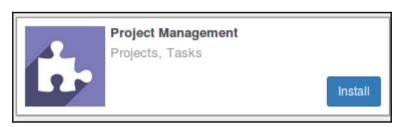

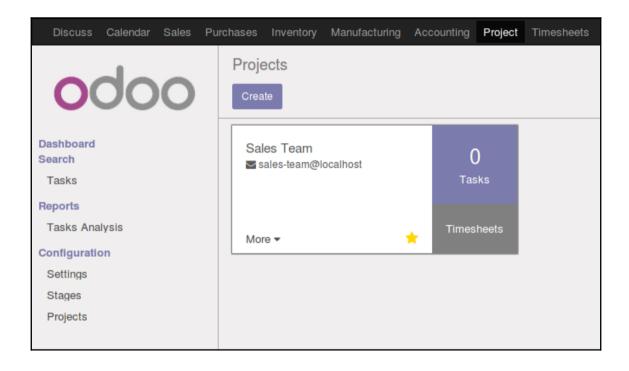

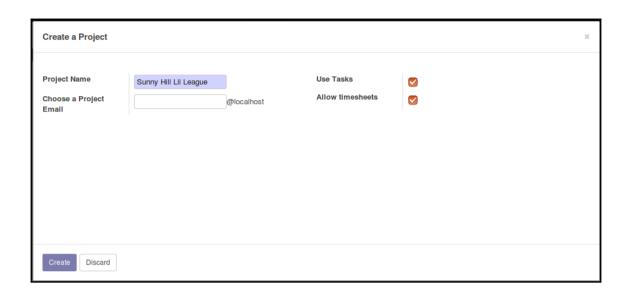

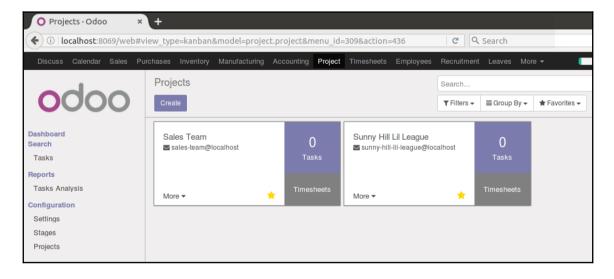

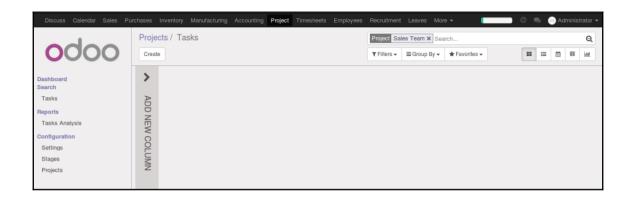

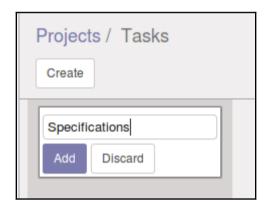

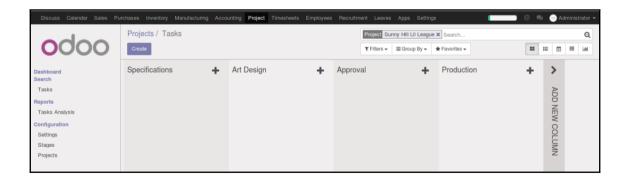

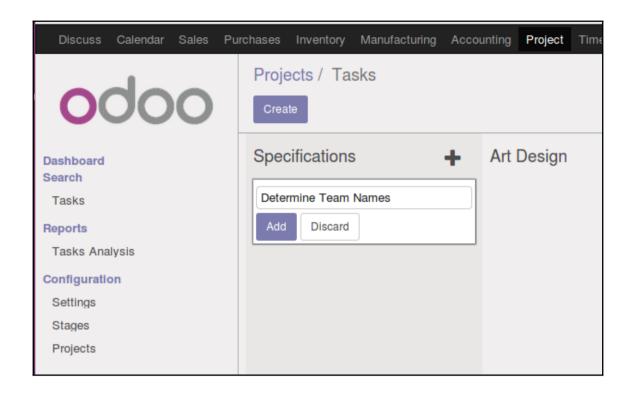

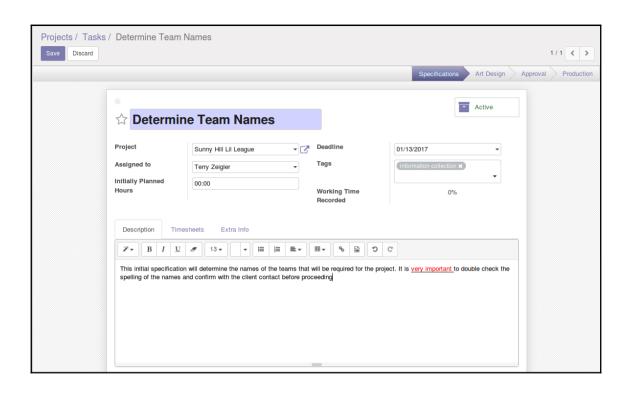

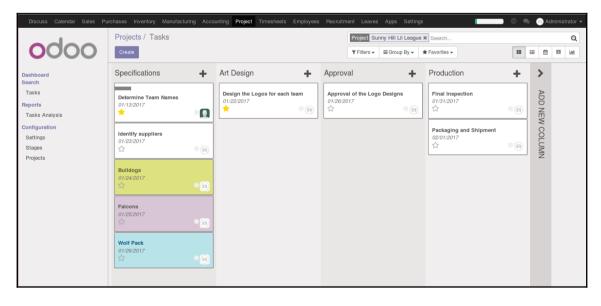

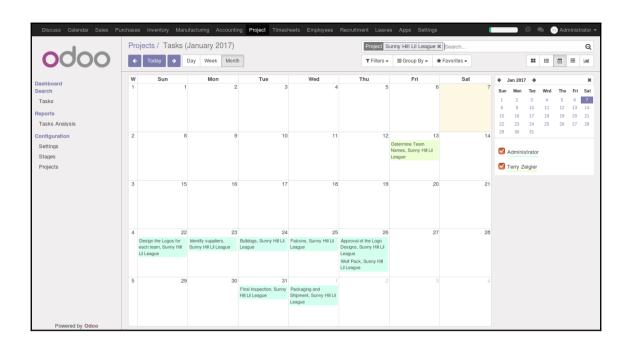

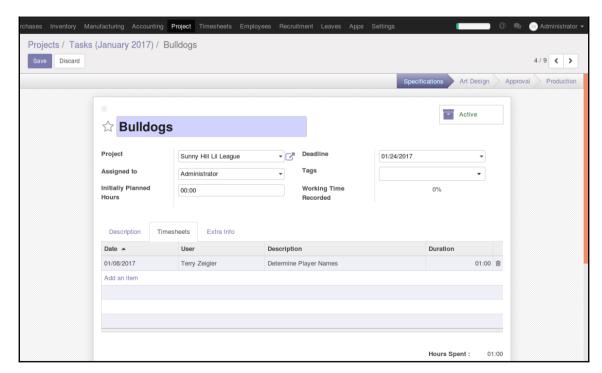

## **Chapter 10: Creating Advanced Searches and Dashboards**

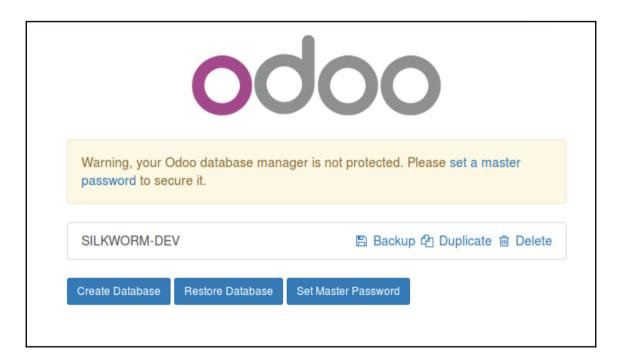

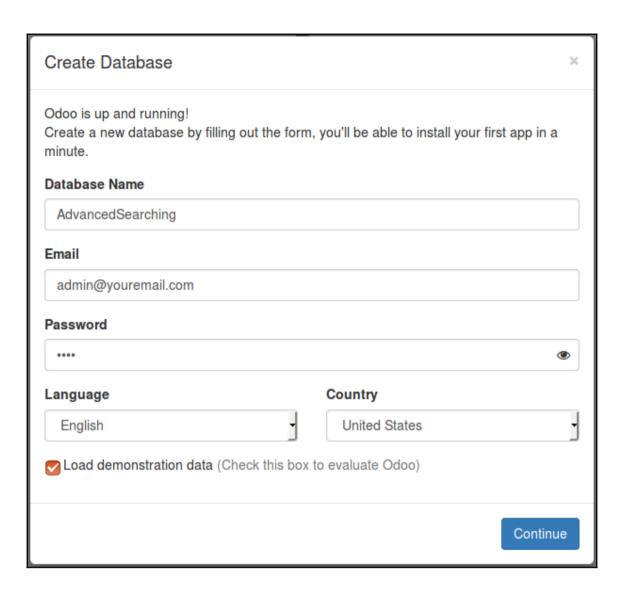

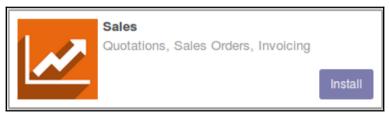

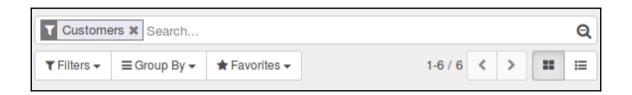

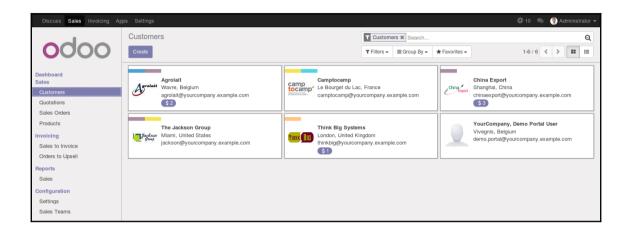

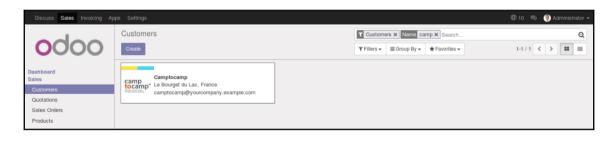

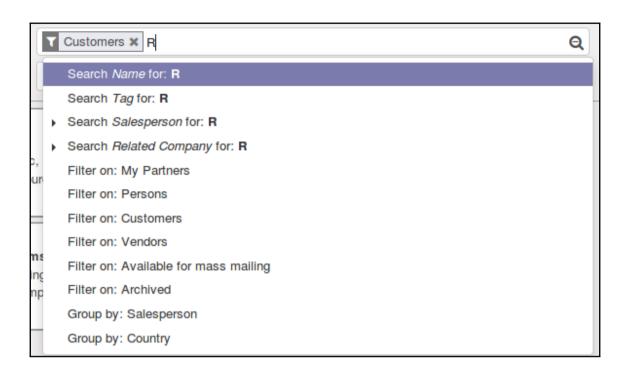

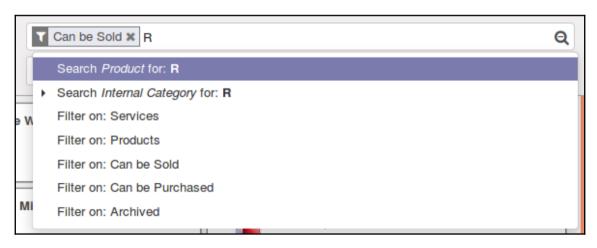

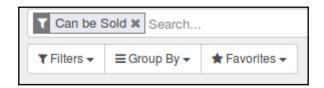

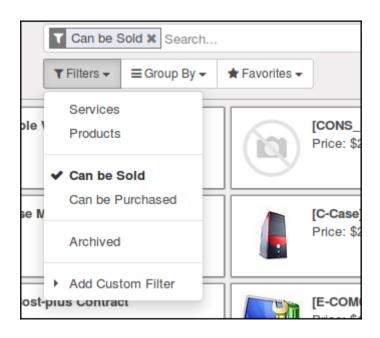

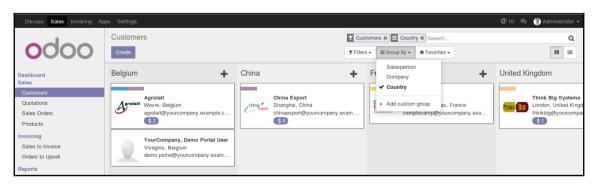

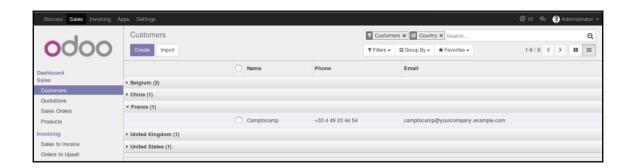

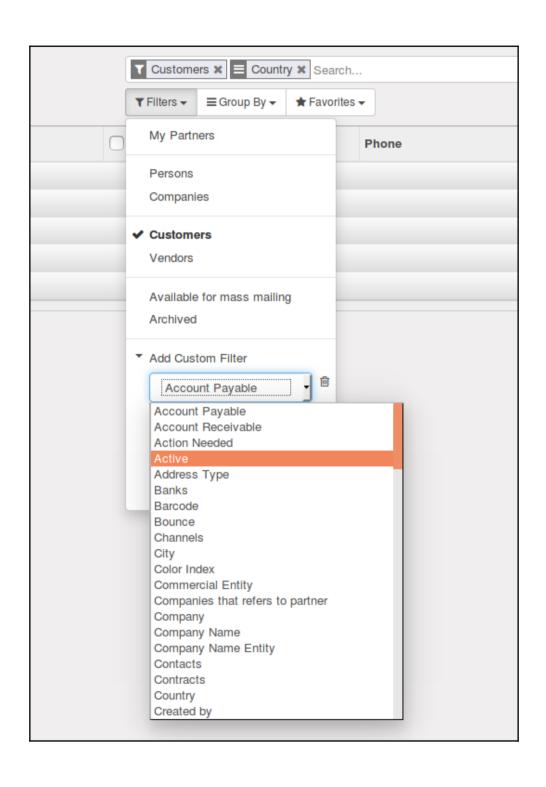

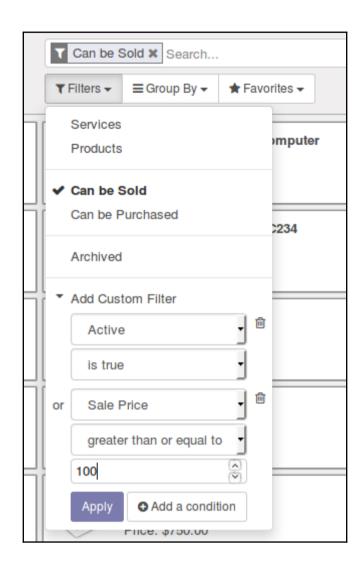

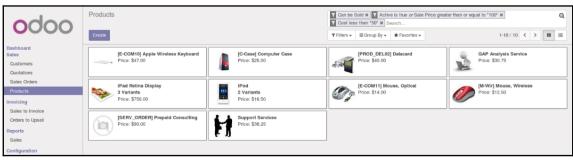

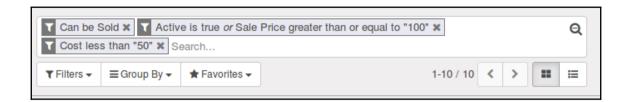

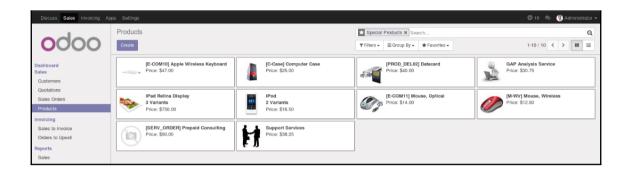

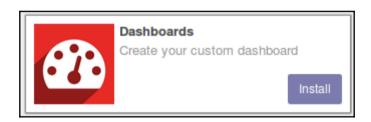

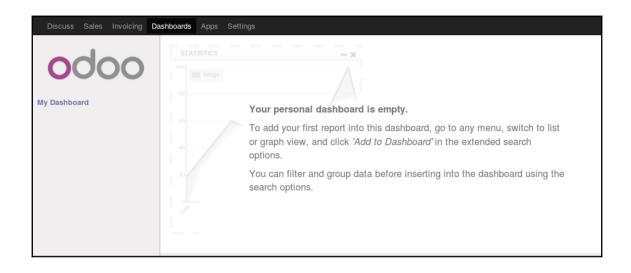

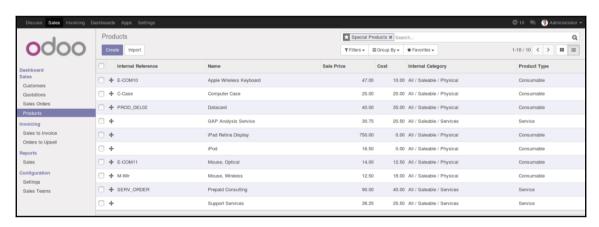

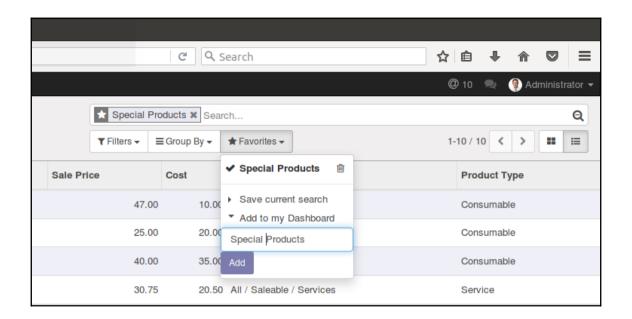

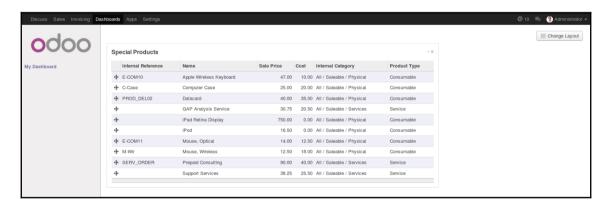

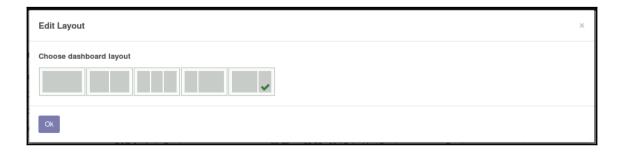

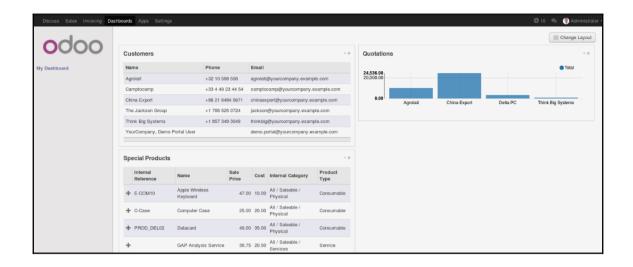

## **Chapter 11: Building a Website with Odoo**

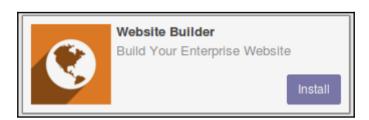

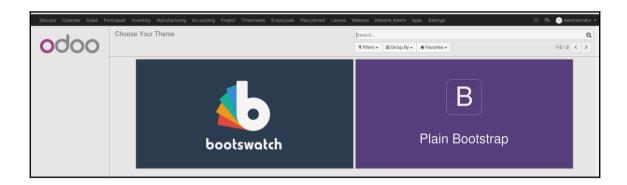

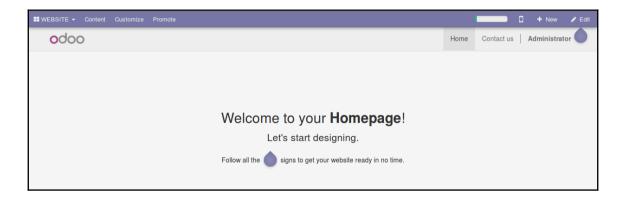

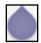

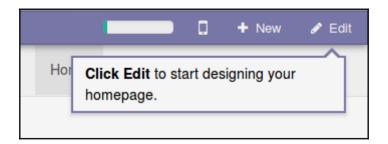

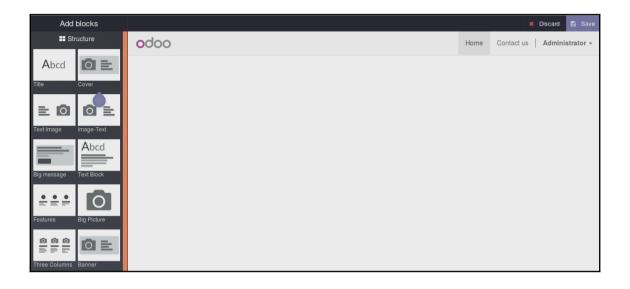

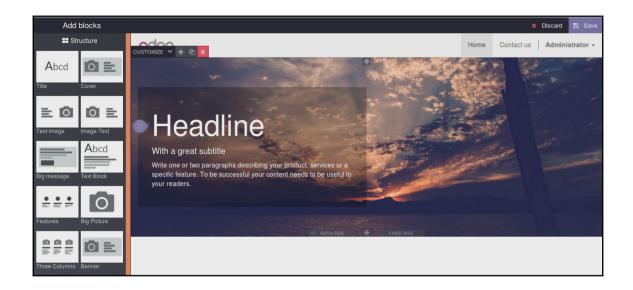

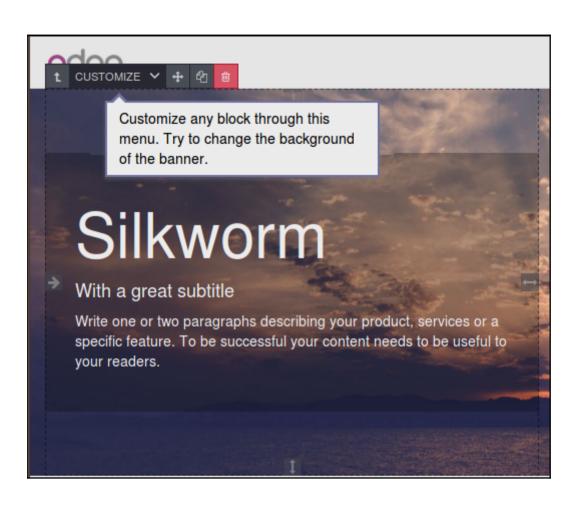

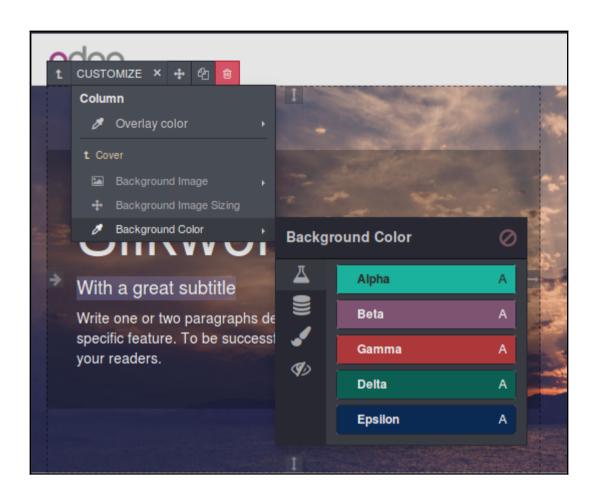

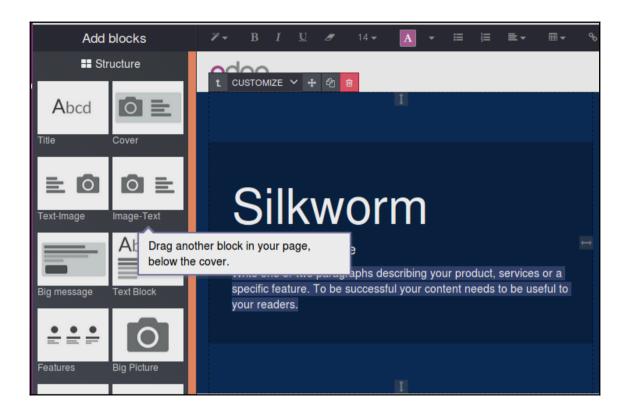

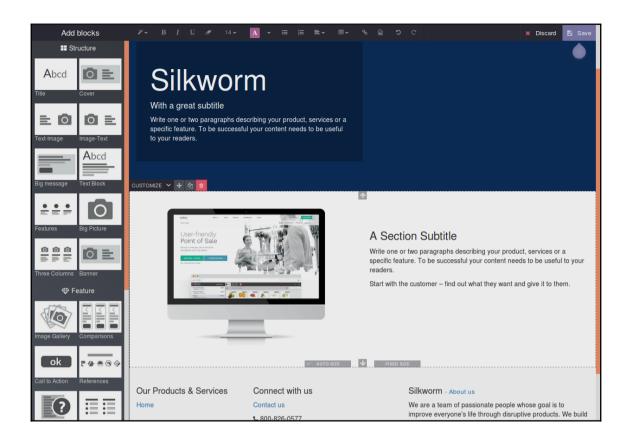

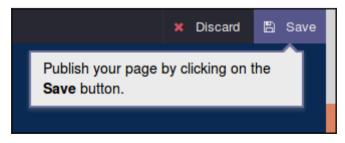

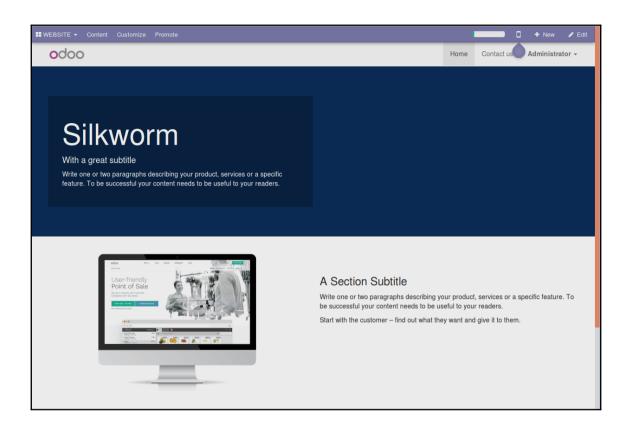

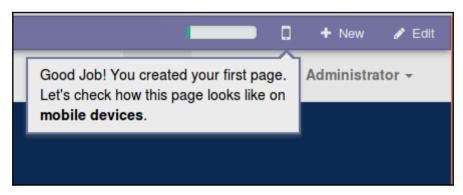

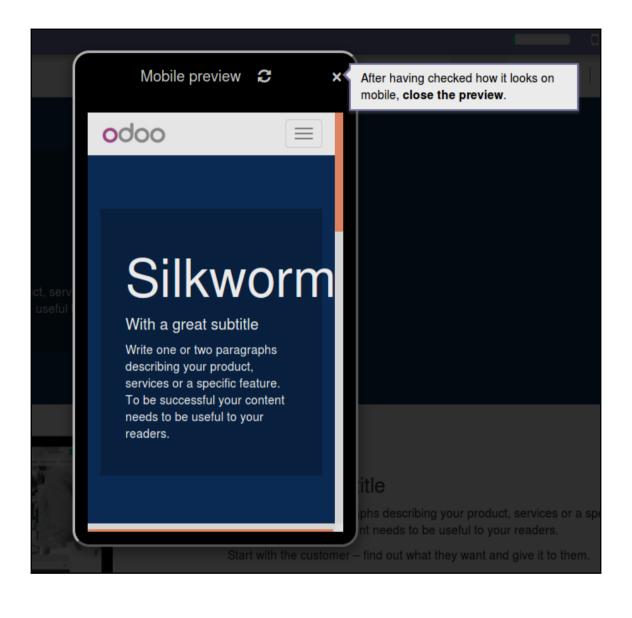

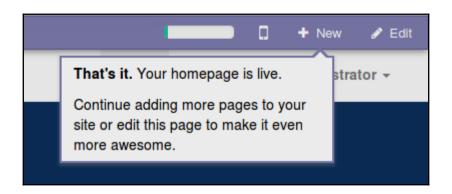

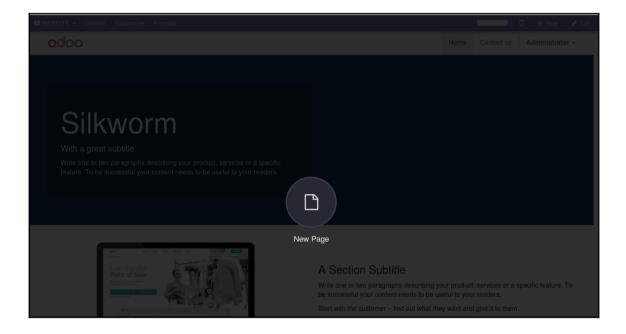

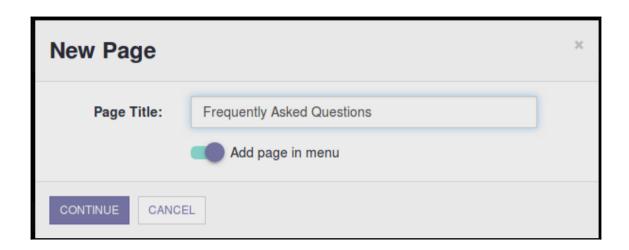

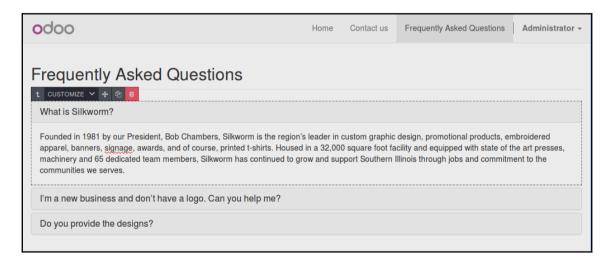

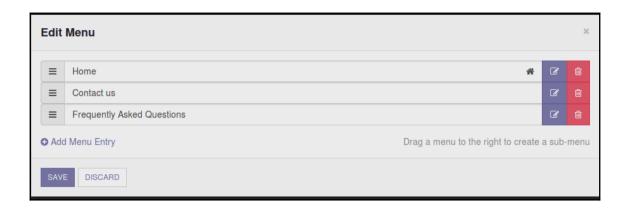

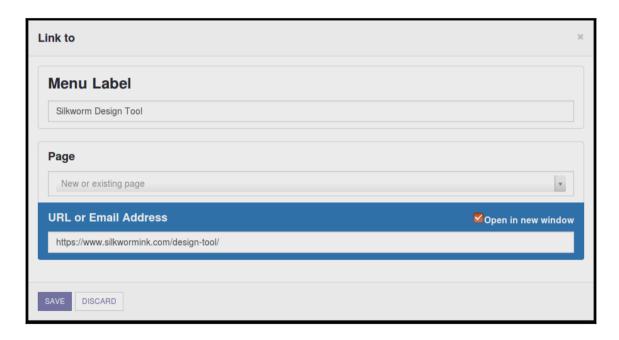

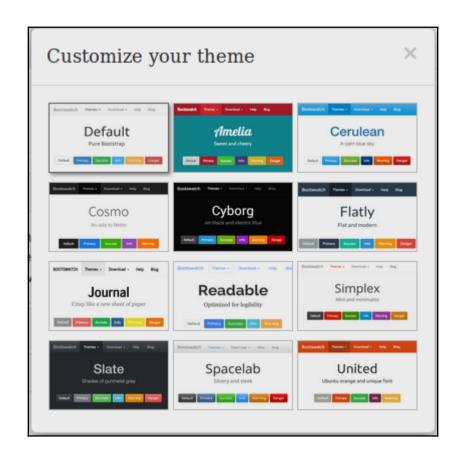

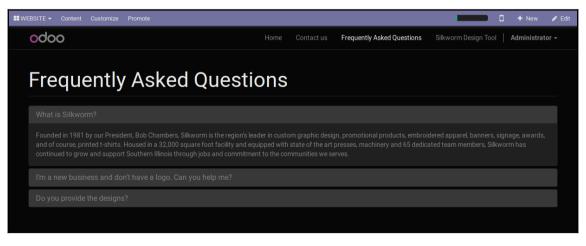

| Promote This Page                                                                                                   | Get this page efficiently referenced in Google to attract more visitors.                         |
|----------------------------------------------------------------------------------------------------|--------------------------------------------------------------------------------------------------|
|                                                                                                    |                                                                                                  |
| 4.5.6.1/                                                                                                    |                                                                                                  |
| 1. Define Keyv                                                                                                    | vords describing your page content                                                               |
| Add keyword:                                                                                                    |                                                                                                  |
| Add Reyword.                                                                                                    |                                                                                                  |
| Language:                                                                                                    | English                                                                                          |
|                                                                                                    | ADD                                                                                              |
| Most searched topics related to yo                                                                                  | ur keywords, ordered by importance:                                                              |
|                                                                                                    |                                                                                                  |
|                                                                                                    |                                                                                                  |
|                                                                                                    |                                                                                                  |
| 2. Reference \                                                                                                    | our Page using above suggested keywords                                                          |
| 2. Reference \                                                                                                    | our Page using above suggested keywords                                                          |
|                                                                                                    | Your Page using above suggested keywords  Ny-asked-questions   My Website                        |
|                                                                                                    |                                                                                                  |
|                                                                                                    |                                                                                                  |
| <b>Title</b> frequent                                                                                               |                                                                                                  |
| Title frequent  Description                                                                                         | ly-asked-questions   My Website                                                                  |
| Title frequent  Description                                                                                         |                                                                                                  |
| Title frequent  Description                                                                                         | ly-asked-questions   My Website                                                                  |
| Title frequent  Description  3. Preview how  frequently-asked-questions   M                                         | ly-asked-questions   My Website  your page will be listed on Google                              |
| Title frequent  Description  3. Preview how                                                                         | ly-asked-questions   My Website  your page will be listed on Google  ly Website asked-questions? |
| Title frequent  Description  3. Preview how  frequently-asked-questions   M  http://localhost:8069/page/frequently- | ly-asked-questions   My Website  your page will be listed on Google  ly Website asked-questions? |
| Title frequent  Description  3. Preview how  frequently-asked-questions   M http://localhost:8069/page/frequently-  | ly-asked-questions   My Website  your page will be listed on Google  ly Website asked-questions? |

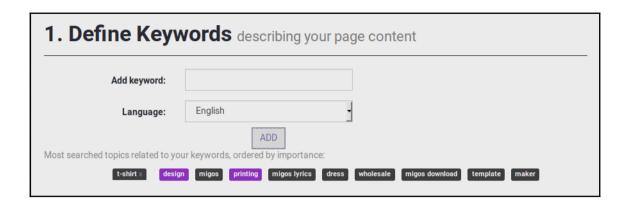

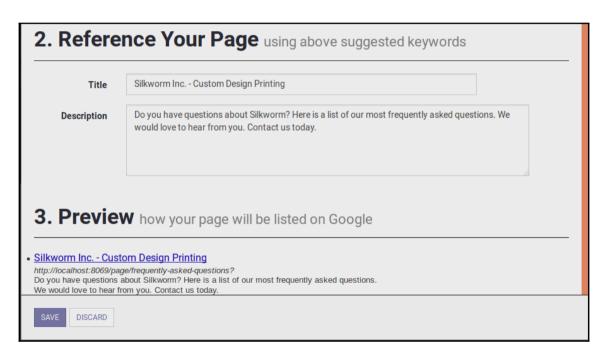

## **Chapter 12: Implementing E-Commerce with Odoo**

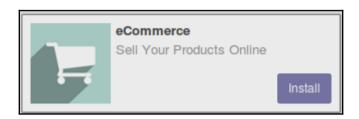

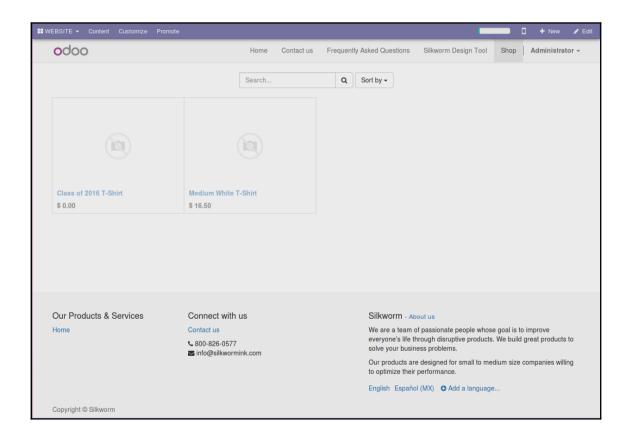

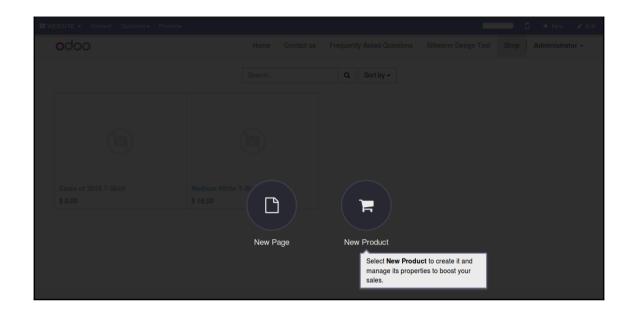

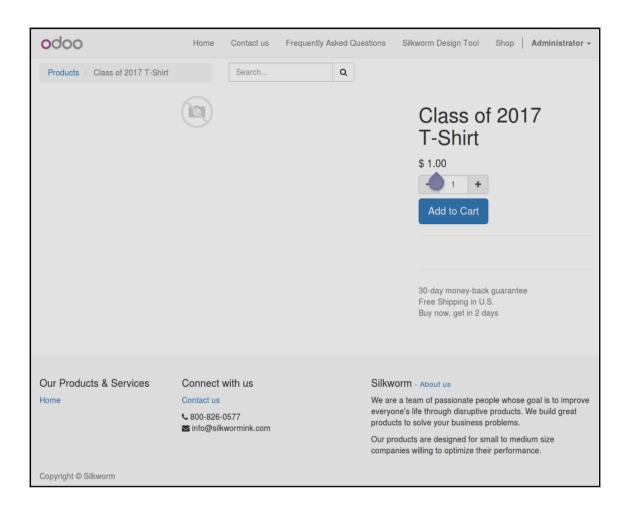

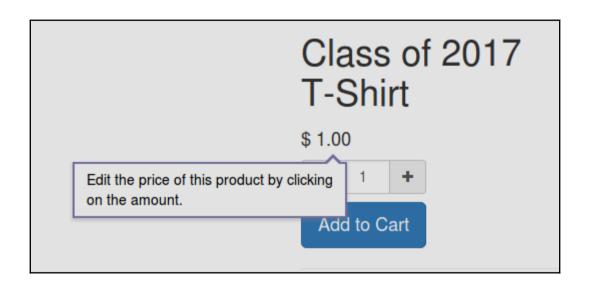

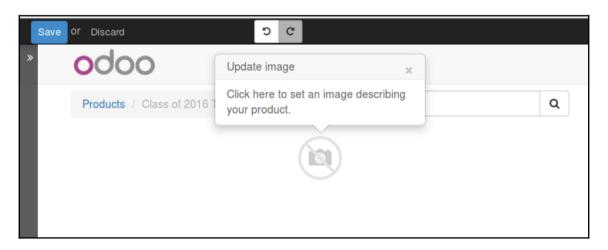

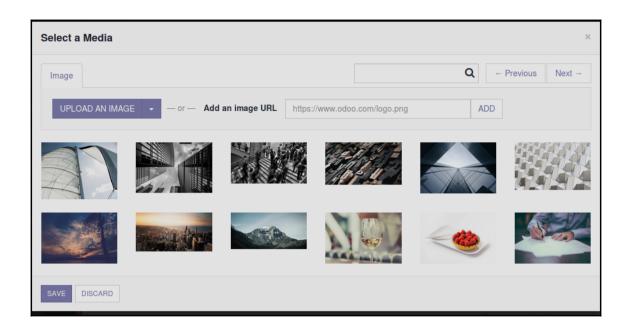

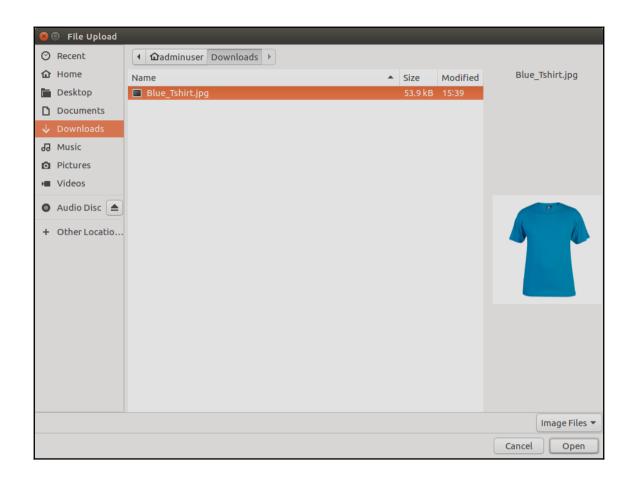

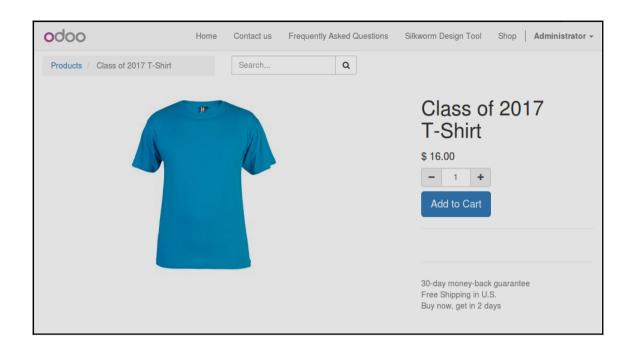

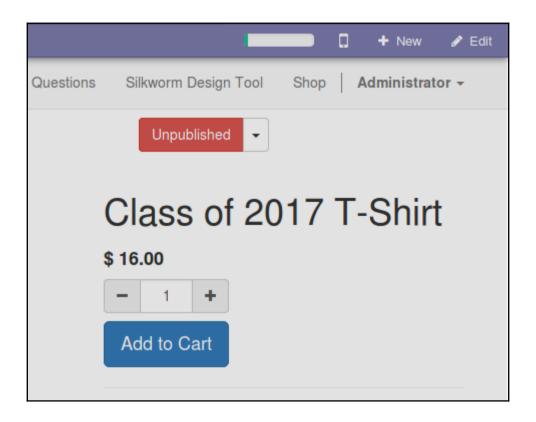

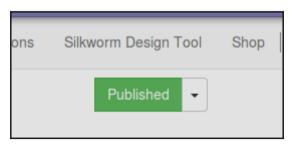

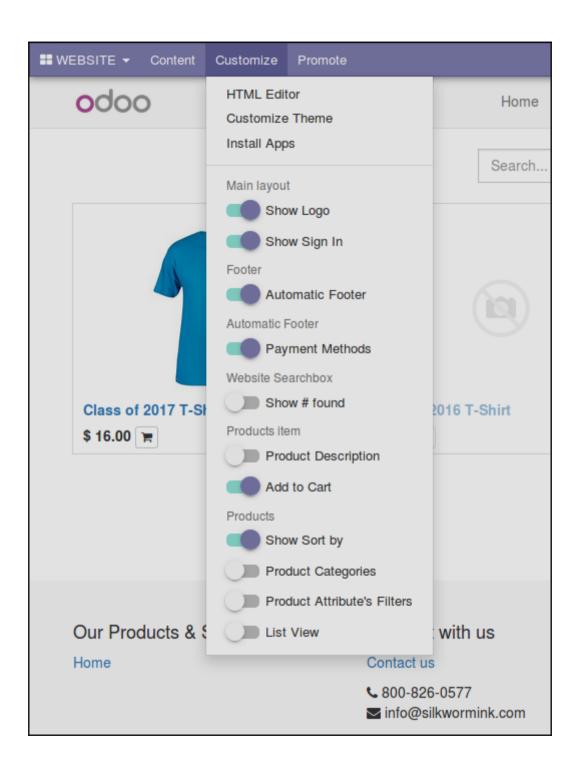

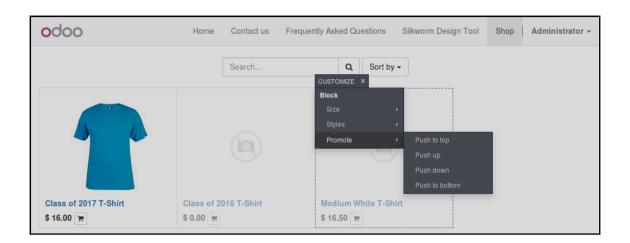

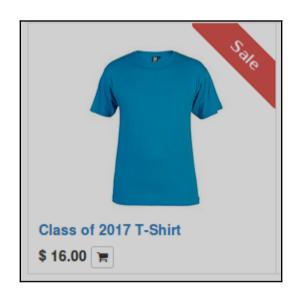

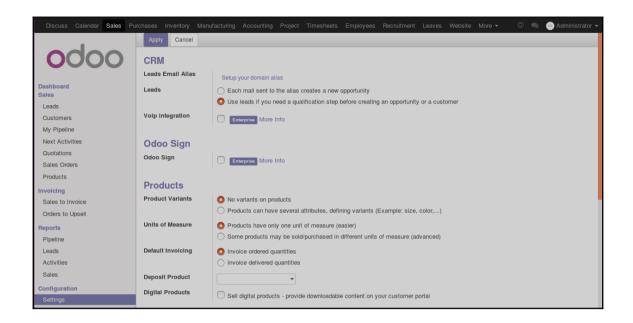

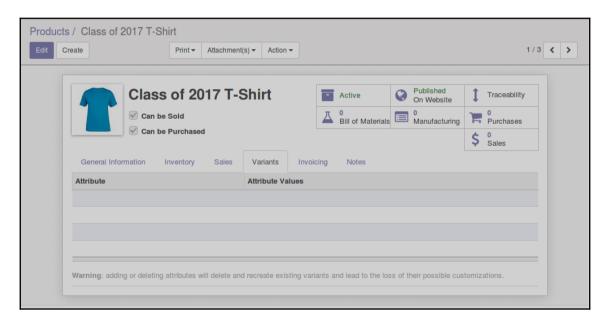

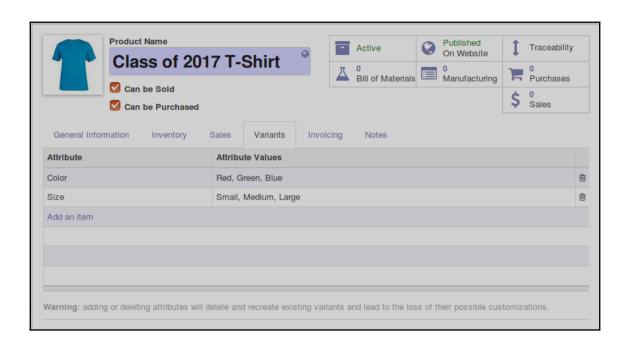

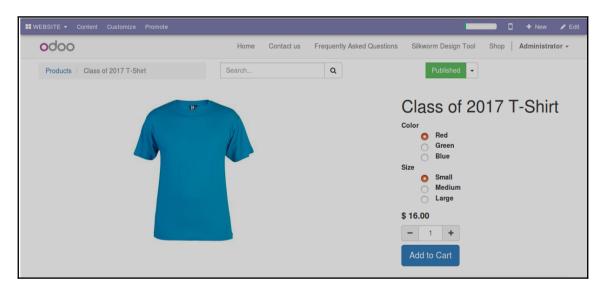

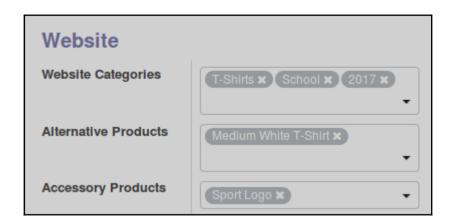

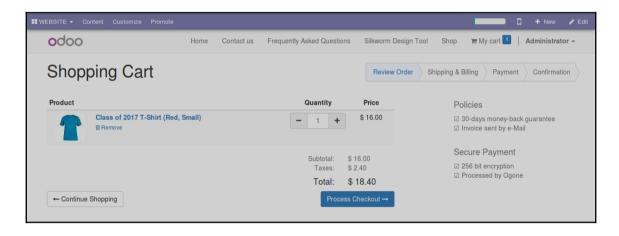

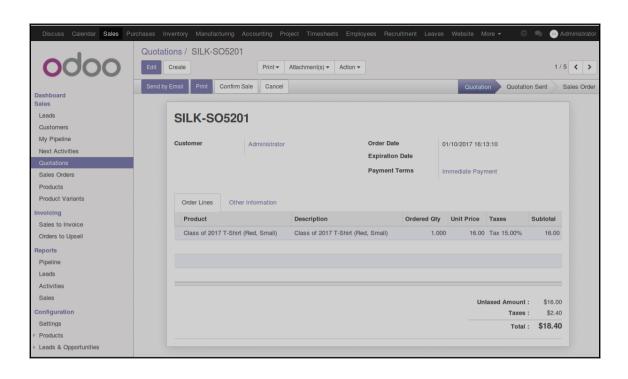

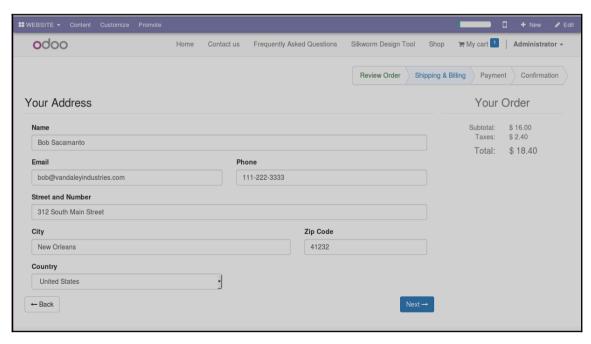

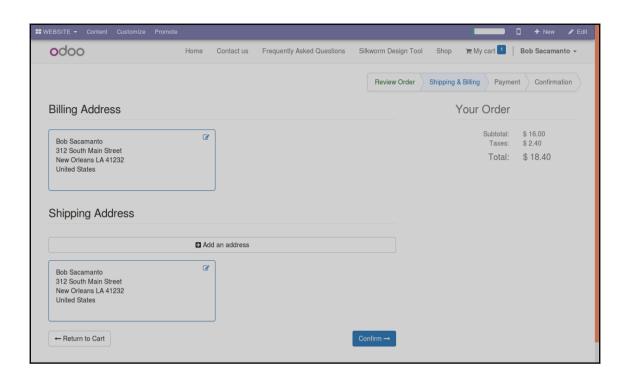

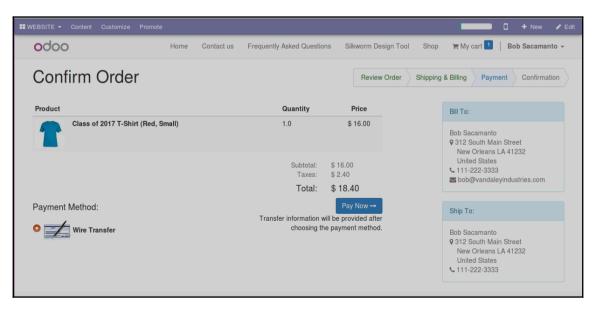

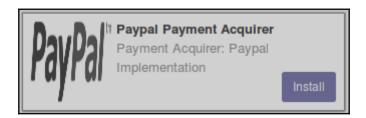

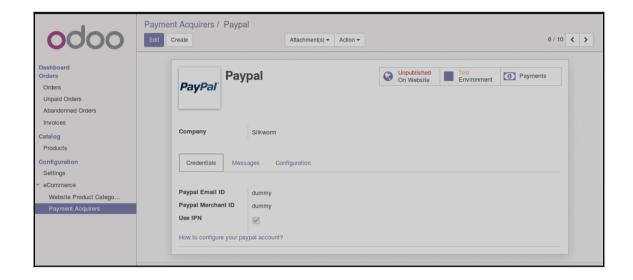

## **Chapter 13: Customizing Odoo for Your Business**

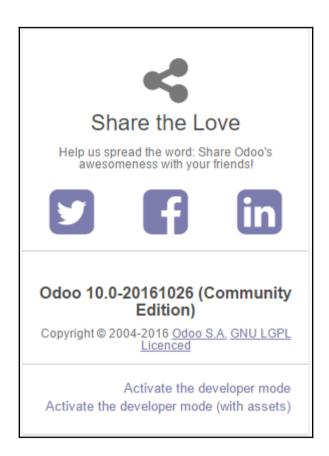

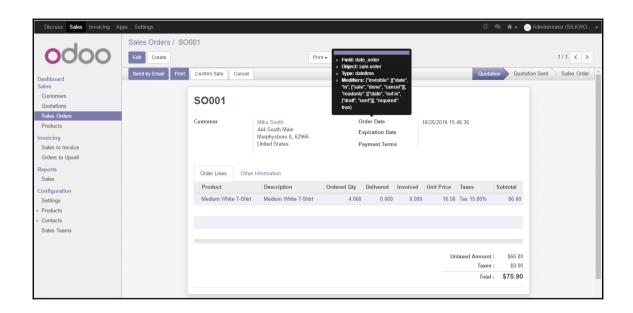

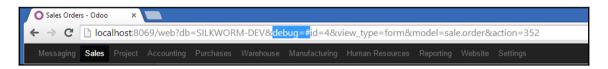

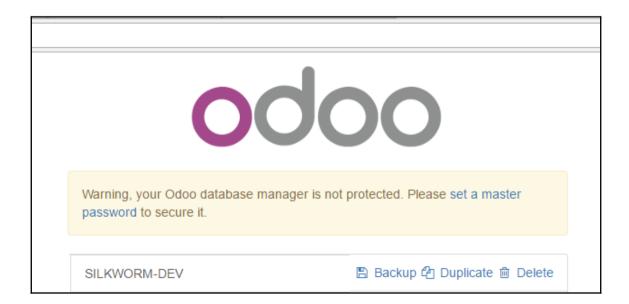

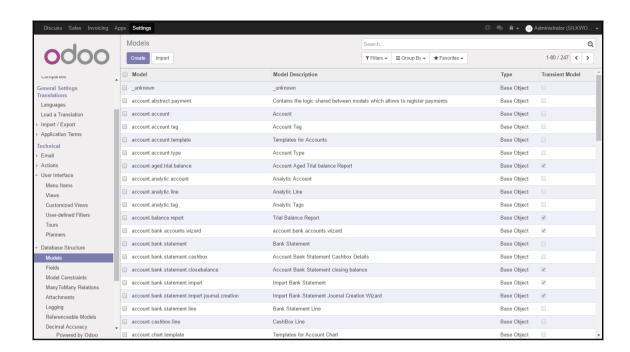

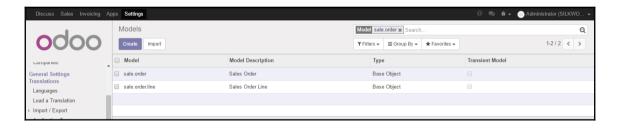

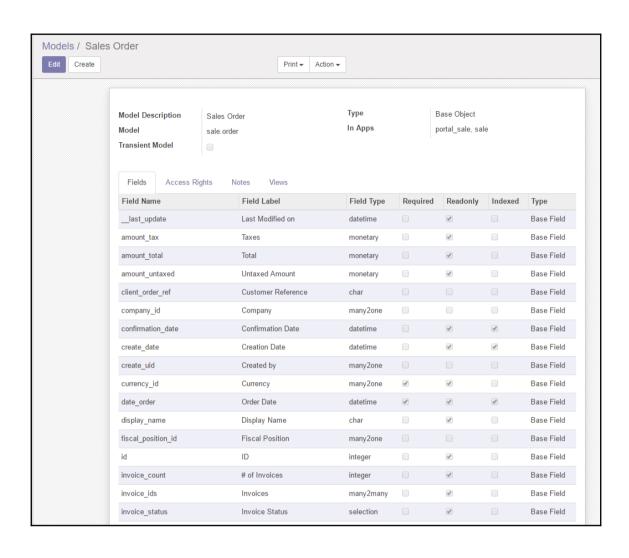

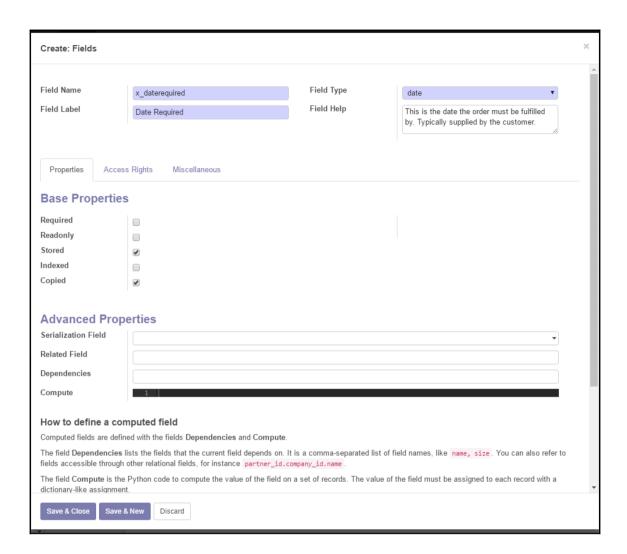

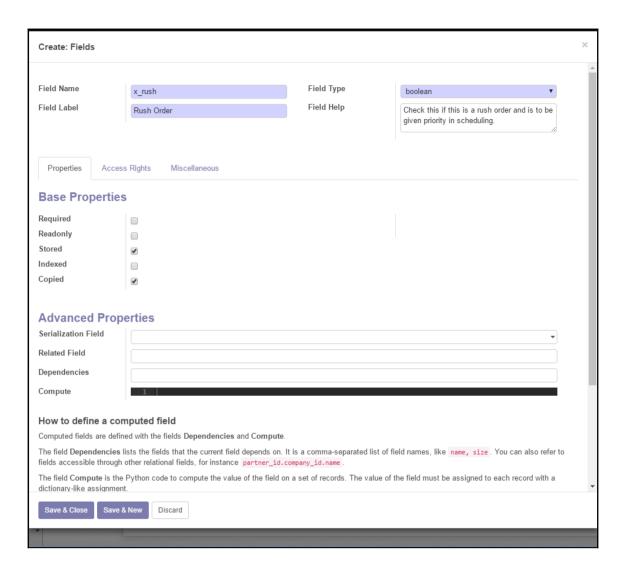

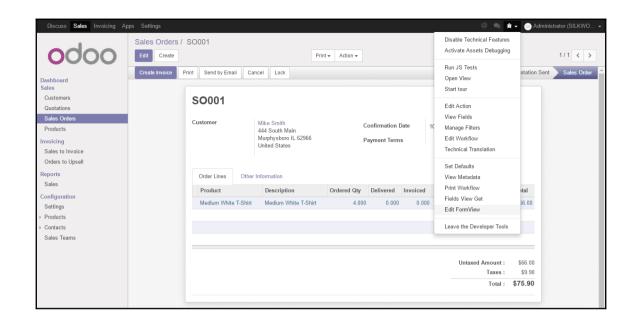

```
★ - Edit FormView

                                                              class="oe_title">
                                                                    <field name="name" readonly="1"/>
                                                                           eld name="partner_id" domain="[('customer','=',True)]" context="{'search_default_customer':1, 'show_a
eld name="partner_invoice_id" groups="sale.group_delivery_invoice_address" context="{'default_type':'
.eld name="partner_shipping_id" groups="sale.group_delivery_invoice_address" context="{'default_type':
                                                                                name="date_order" attrs="{'invisible': [('state', 'in', ['sale', 'done', 'cancel'])]}"/>
name="validity_date" attrs="{'invisible': [('state', 'in', ['sale', 'done'])]}"/>
name="confirmation_date" attrs="{'invisible': [('state', 'in', ['draft', 'sent', 'cancel'])]}"/>
name="pricelist_id" groups="product.group_sale_pricelist"/>
name="currency_id" invisible="1"/>
                                                                                 name="payment_term_id" options="{'no_create': True}"/>
                                                                       string="Order Lines">
field name="order_line" mode="tree,kanban" attrs="{|'readonly': [('state', 'in', ('done','cancel'))]}">
                                                                                    m string="Sales Order Lines">
                                                                                                         eld name="product_id" context="{ partner_id':parent.partner_id, 'quantity':product_uo
eld name="layout_category_id" groups="sale.group_sale_layout"/>
eld name="invoice_status" invisible="1"/>
eld name="qty_delivered_updateable" invisible="1"/>
eld name="qty_delivered_updateable" invisible="1"/>
eld name="procurement_ids" invisible="1"/>
eld name="price_subtotal" invisible="1"/>
                                                                                                               for="product_uom_qty" string="Ordered Quantity"/>
                                                                                                         <field context="{'partner_id':parent.partner_id, 'quantity':product_uom_qty, 'pricel
<field name="product_uom" groups="product.group_uom" class="oe_inline oe_no_button"</pre>
                                                                                                   Clabel for="qty_invoiced" string="Invoiced Quantity" invisible="context.get('hide_sale')
Color invisible="context.get('hide_sale')">
Cfield name="qty_invoiced" invisible="context.get('hide_sale')"/>
```

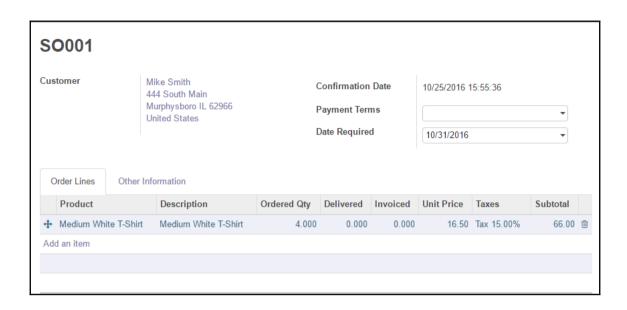

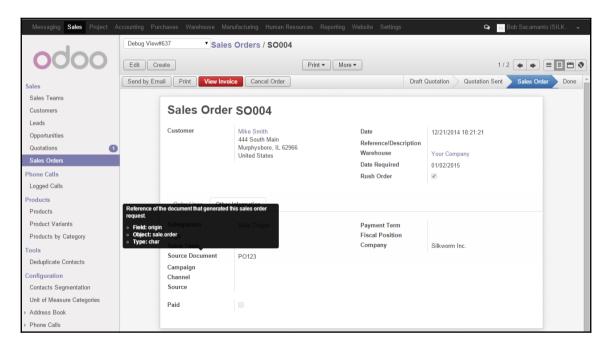

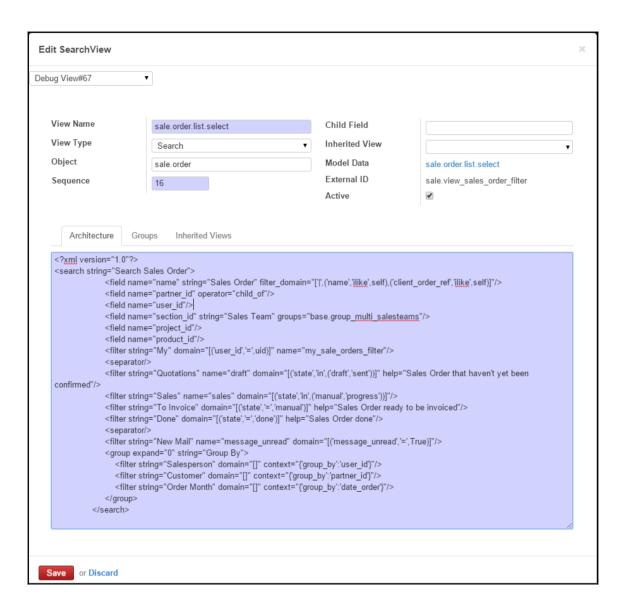

```
<?xml version="1.0"?>
<search string="Search Sales Order">
              <field name="name" string="Sales Order" filter_domain="[|',('name', '!ilke', self),('client_order_ref', '!like', self)]"/>
              <field name="partner id" operator="child of"/>
              <field name="user id"/>
              <field name="section_id" string="Sales Team" groups="base.group_multi_salesteams"/>
              <field name="project_id"/>
              <field name="origin"/>
              <field name="product_id"/>
              <filter string="My" domain="[('user id','=',uid)]" name="my sale orders filter"/>
              <filter string="Quotations" name="draft" domain="[('state', 'in', ('draft', 'sent'))]" help="Sales Order that haven't yet been
confirmed"/>
              <filter string="Sales" name="sales" domain="[('state', 'in', ('manual', 'progress'))]"/>
              <filter string="To Invoice" domain="[('state','=','manual')]" help="Sales Order ready to be invoiced"/>
              <filter string="Done" domain="[('state','=','done')]" help="Sales Order done"/>
              <separator/>
```

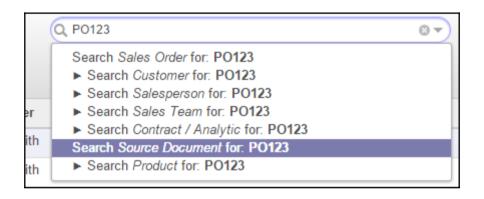

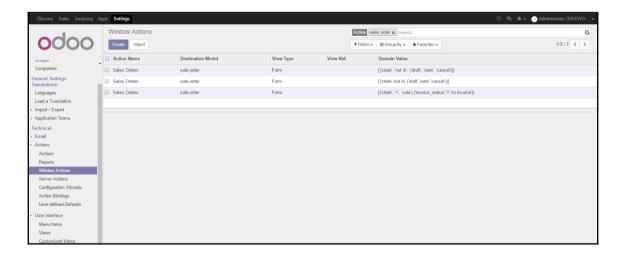

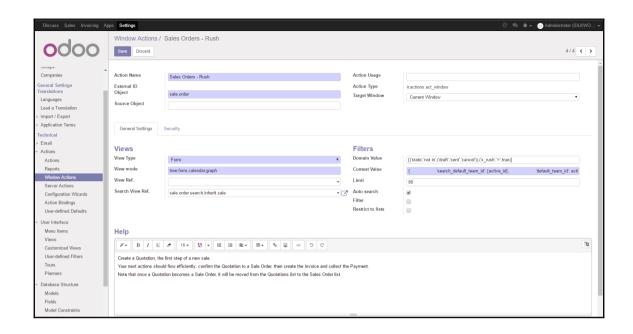

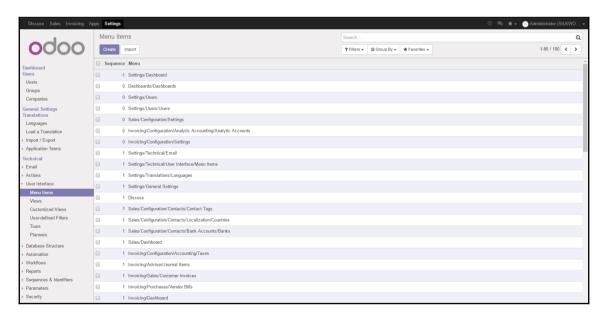

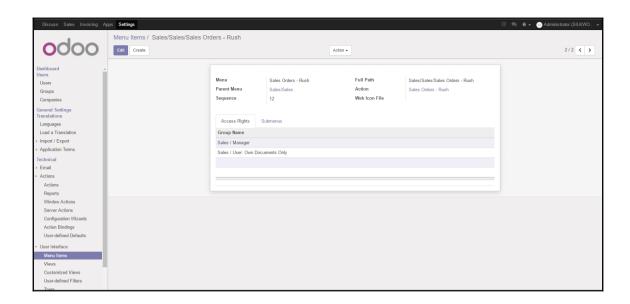

## **Chapter 14: Modifying Documents and Reports**

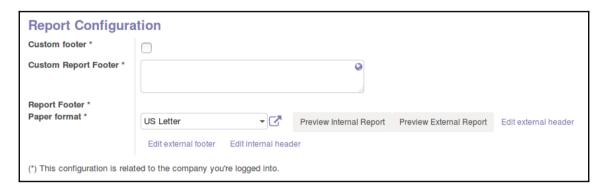

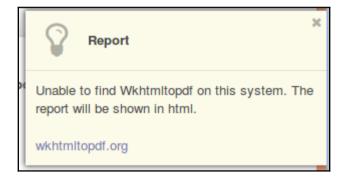

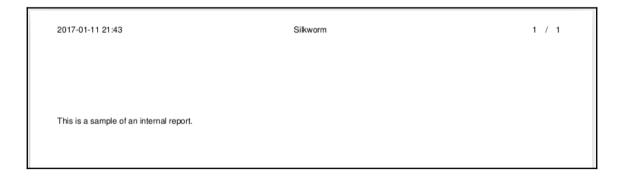

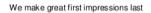

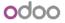

Silkworm 102 S Sezmore Dr PO Box 340 Murphysboro IL 62966 United States

This is a sample of an external report.

Phone: 800-826-0577 • Email: info@silkwormink.com • Website: http://www.silkwormink.com

Page: 1 / 1

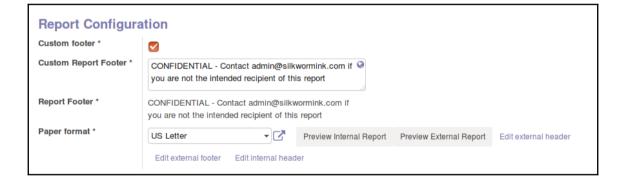

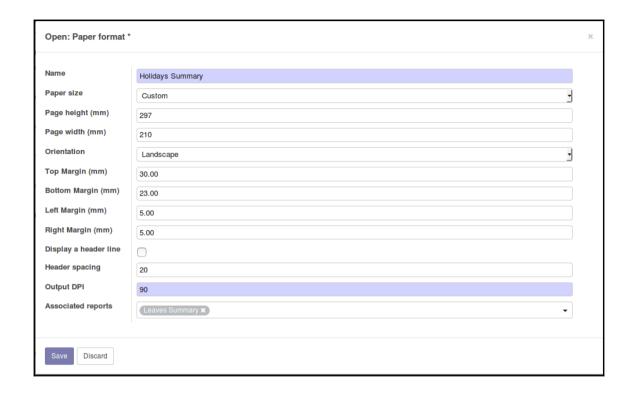

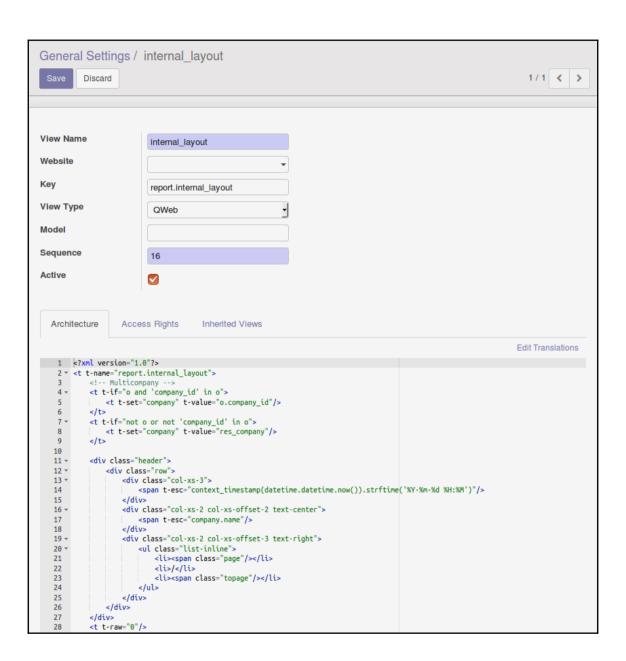

2017-01-12 01:14 Silkworm : 800-826-0577

This is a sample of an internal report.

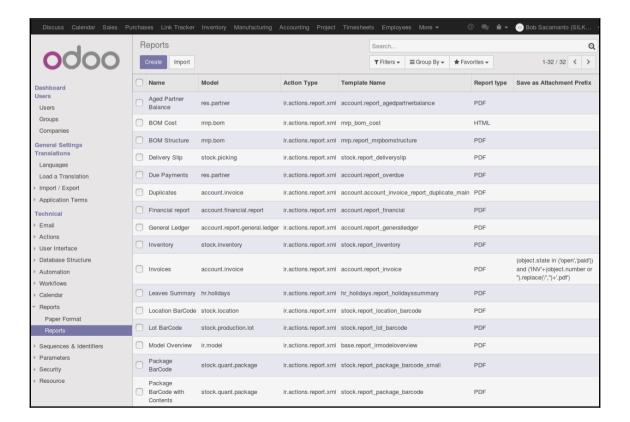

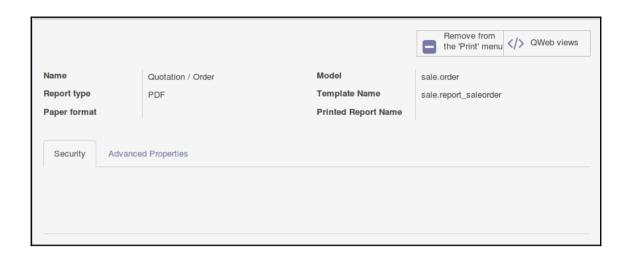

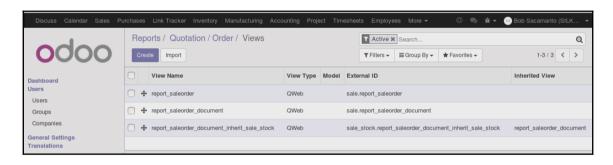

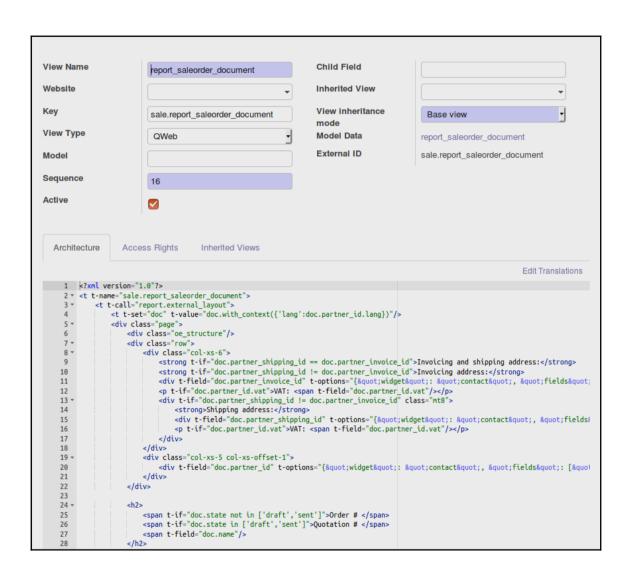

We Make Great First Impressions Last

Silkworm, Inc. 102 South Sezmore Drive Murphysboro, IL 62966 United States

Invoice and shipping address:

Mike Smith 444 South Main Murphysboro, IL 62966 United States Mike Smith 444 South Main Murphysboro, IL 62966 United States

## Quotation N° SO015

**Quotation Date:** Salesperson: 04/23/2015 04:09:41 Administrator

| Description          | Taxes | Quantity | Unit Price          | Price     |
|----------------------|-------|----------|---------------------|-----------|
| Medium White T-Shirt |       | 21.000   | 7.00                | \$ 147.00 |
|                      |       |          | Total Without Taxes | \$ 147.00 |
|                      |       |          | Taxes               | \$ 0.00   |
|                      |       |          | Total               | \$ 147.00 |

```
<h2>
     <span t-if="doc.state not in ['draft','sent']">Order # </span>
     <span t-if="doc.state in ['draft','sent']">Quotation # </span>
     <span t-field="doc.name"/>
     </h2>
```

We Make Great First Impressions Last

Silkworm, Inc. 102 South Sezmore Drive Murphysboro, IL 62966 United States

Invoice and shipping address: Mike Smith 444 South Main Murphysboro, IL 62966 United States Mike Smith 444 South Main Murphysboro, IL 62966 United States

Quote #: SO015

**Quotation Date:** Salesperson: 04/23/2015 04:09:41 Administrator

| Description          | Taxes | Quantity | Unit Price          | Price     |
|----------------------|-------|----------|---------------------|-----------|
| Medium White T-Shirt |       | 21.000   | 7.00                | \$ 147.00 |
|                      |       |          | Total Without Taxes | \$ 147.00 |
|                      |       |          | Taxes               | \$ 0.00   |
|                      |       |          | Total               | \$ 147.00 |

## **Chapter 15: Discovering Custom Odoo Modules**

```
🕒 🗊 adminuser@ubuntu: /usr/lib/python2.7/dist-packages/odoo/addons
  GNU nano 2.5.3
                           File: /etc/odoo/odoo.conf
[options]
; This is the password that allows database operations:
; admin_passwd = admin
db host = False
db_port = False
db user = odoo
db_password = False
addons path = /usr/lib/python2.7/dist-packages/odoo/addons
                                [ Read 8 lines ]
             ^O Write Out ^W Where Is
                                        ^K Cut Text
                                                     ^J Justify
                                                                  ^C Cur Pos
  Get Help
```

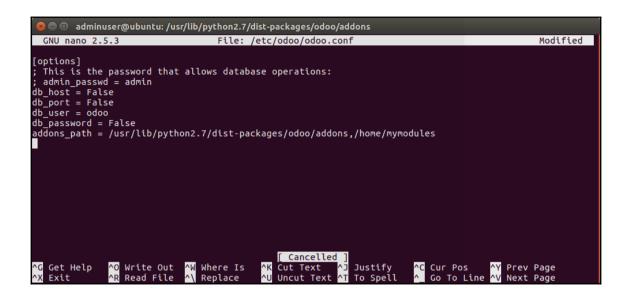

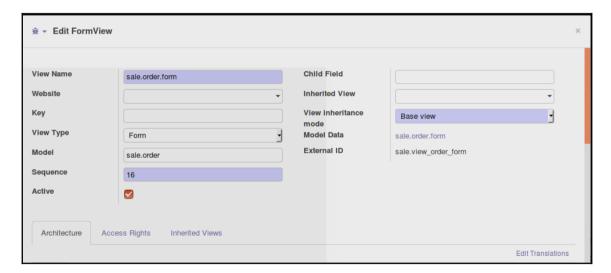

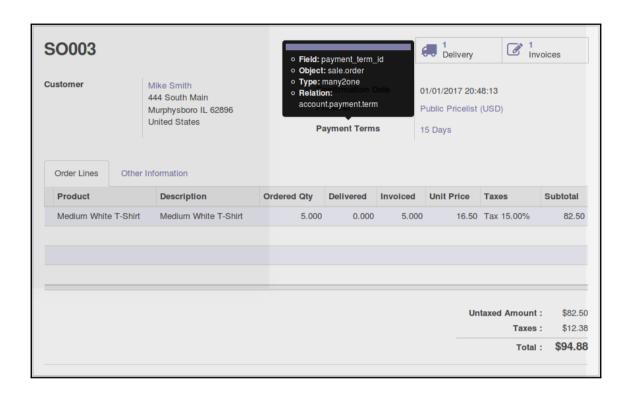

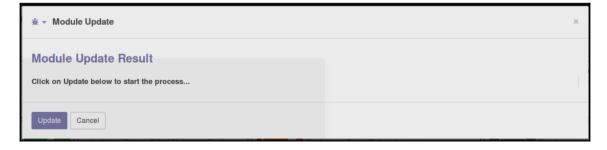

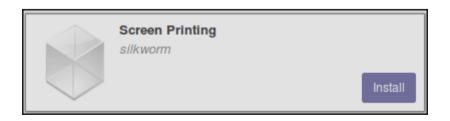

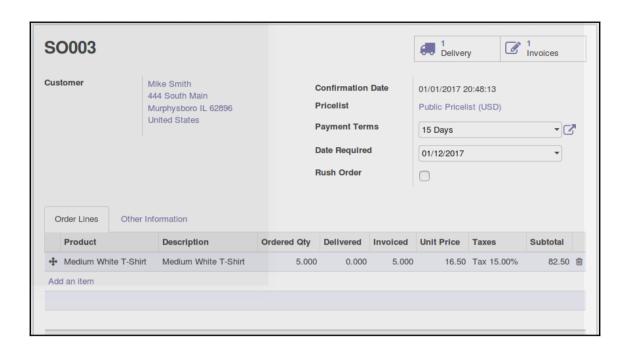

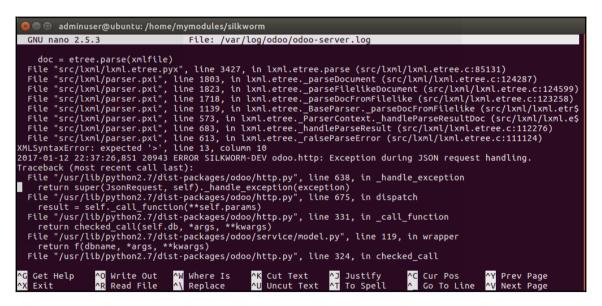

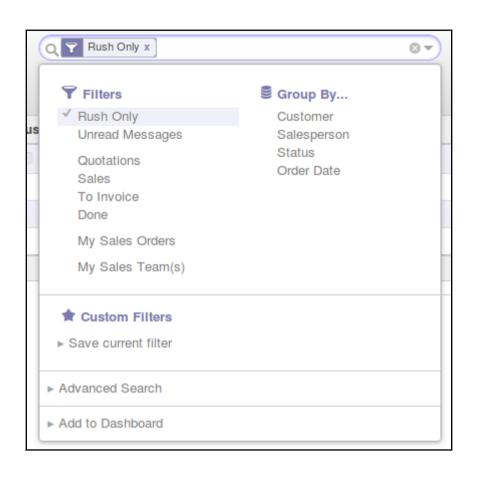

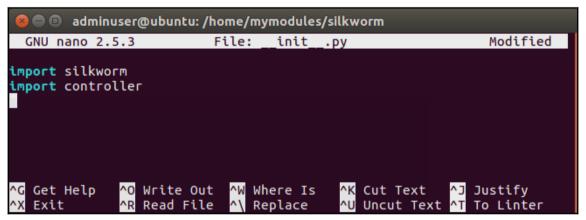

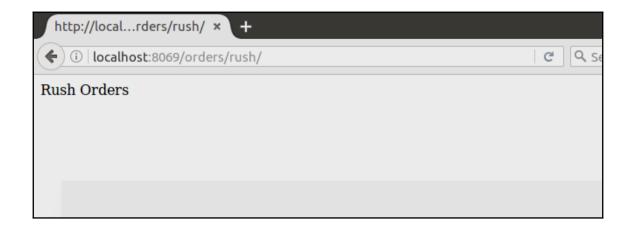

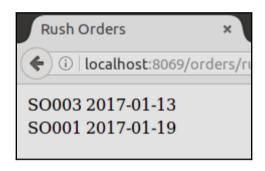

## **Chapter 16: Comparative Analysis of Community vs Enterprise Edition**

| 0                                     | doo E  | Editions   | 3         |
|---------------------------------------|--------|------------|-----------|
|                                       | Online | Enterprise | Community |
| General                               |        |            |           |
| Version Upgrades                      | ✓      | ✓          | ×         |
| Bugfix Guarantee                      | ✓      | ✓          | ×         |
| User interface                        |        |            |           |
| Desktop                               | ✓      | ✓          | ✓         |
| Mobile version                        | ✓      | ✓          | ×         |
| New design                            | ✓      | ✓          | ×         |
| Accounting                            |        |            |           |
| Basic accounting                      | ✓      | ✓          | ✓         |
| Accounting<br>Dashboard               | ✓      | ✓          | ×         |
| Dynamic Accounting<br>Reports         | ✓      | ✓          | ×         |
| Bank Interfaces (U.S.,<br>NZ, Canada) | ✓      | ✓          | ×         |
| Statement Import:<br>Coda, OFX, QIF   | ✓      | ✓          | ×         |
| Check Printing &<br>Deposit           | ✓      | ✓          | ×         |
| Customer Follow-ups                   | ✓      | ✓          | ×         |
| Project Management                    |        |            |           |

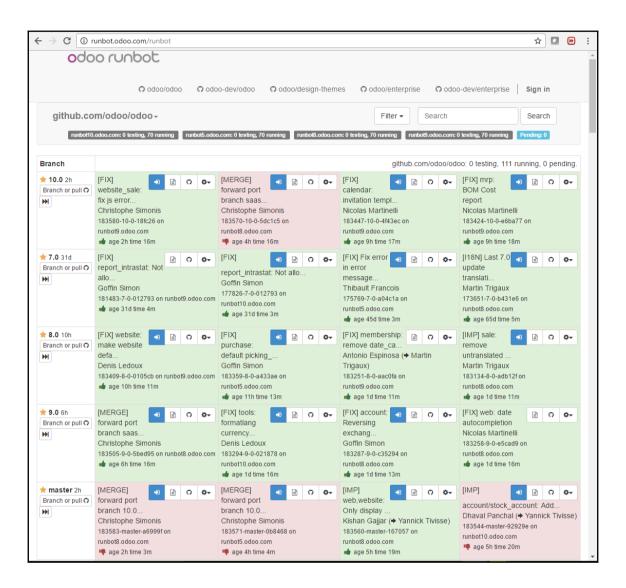

| odoo  | Home | Shop | Events | Forum                                                      | Blog   | Present      | ations   | Jobs | Contact us | Documentation | Sign in |
|-------|------|------|--------|------------------------------------------------------------|--------|--------------|----------|------|------------|---------------|---------|
|       |      |      | D-4    |                                                            |        |              |          |      |            |               |         |
|       |      |      |        | Database           183580-10-0-18fc26-all         Select № |        |              |          |      |            |               |         |
| Email |      |      |        |                                                            |        |              |          |      |            |               |         |
|       |      |      |        | admin                                                      |        |              |          |      |            |               |         |
|       |      |      | Pas    | Password                                                   |        |              |          |      |            |               |         |
|       |      |      |        | ****                                                       |        |              |          |      |            |               |         |
|       |      |      |        | Sin                                                        | n up L | og in with   | Odoo cor | n    |            |               |         |
|       |      |      | L      | og in                                                      | mup t  | og iii wilii | 0400.001 |      |            |               |         |

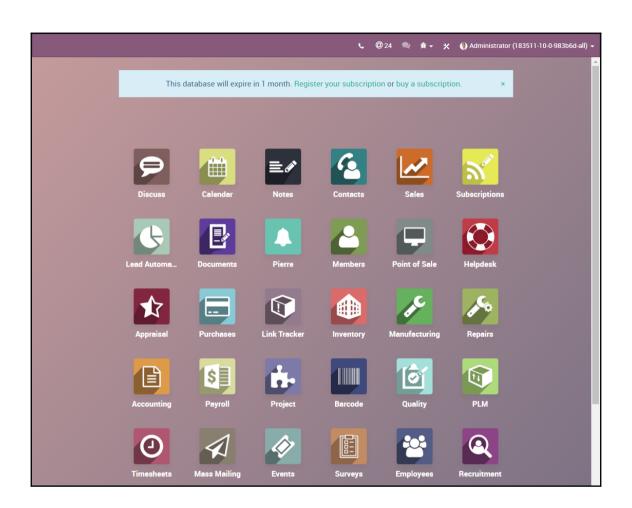

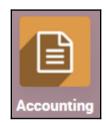

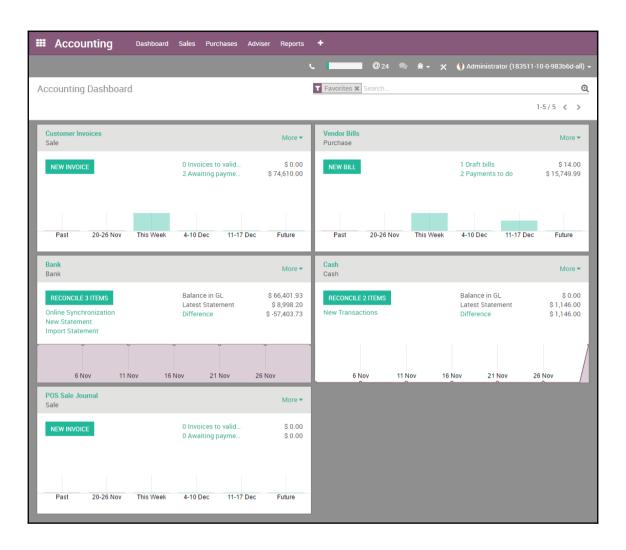

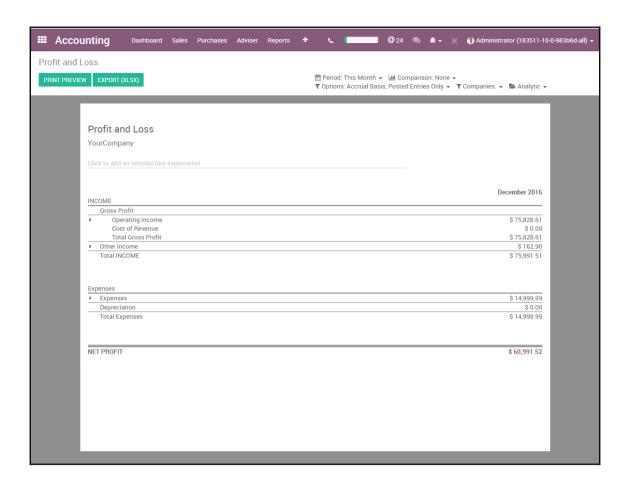

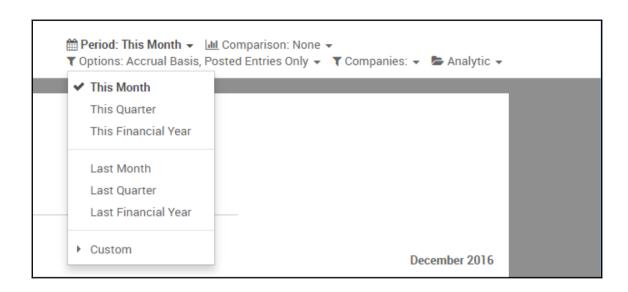

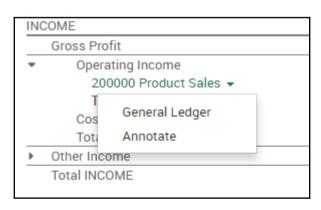

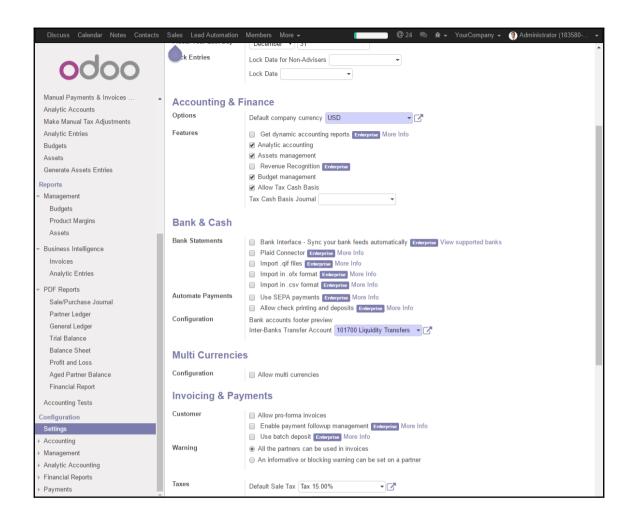

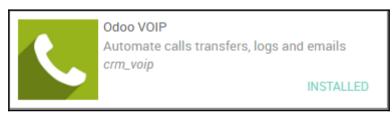

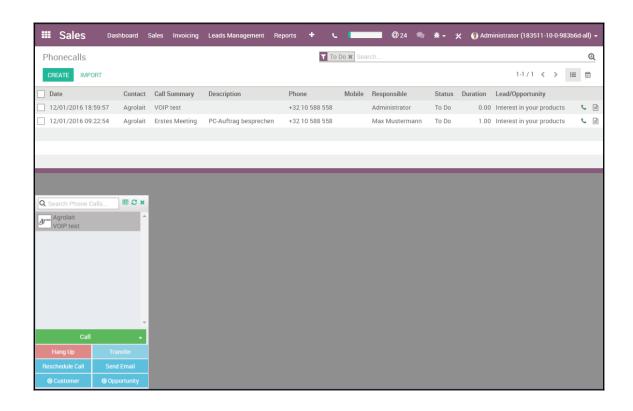

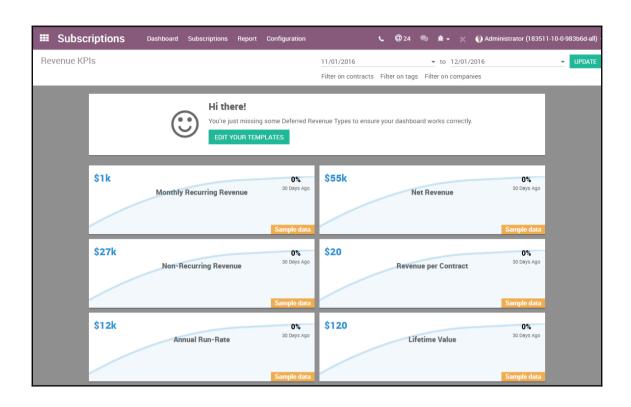

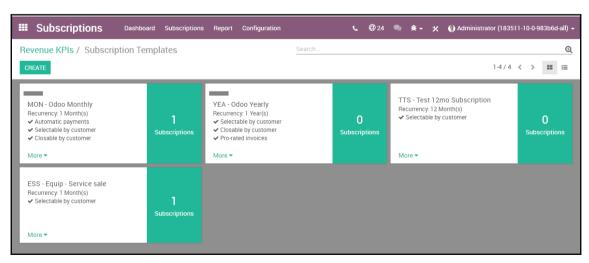

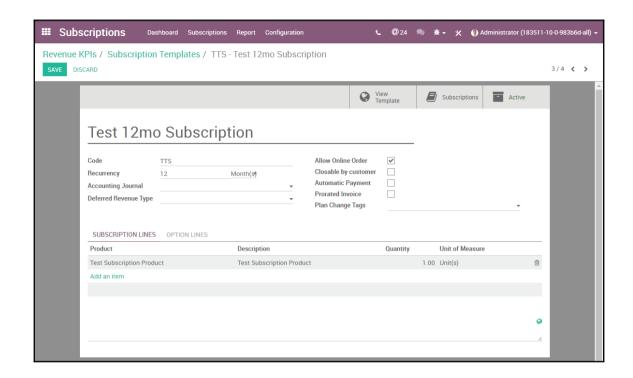

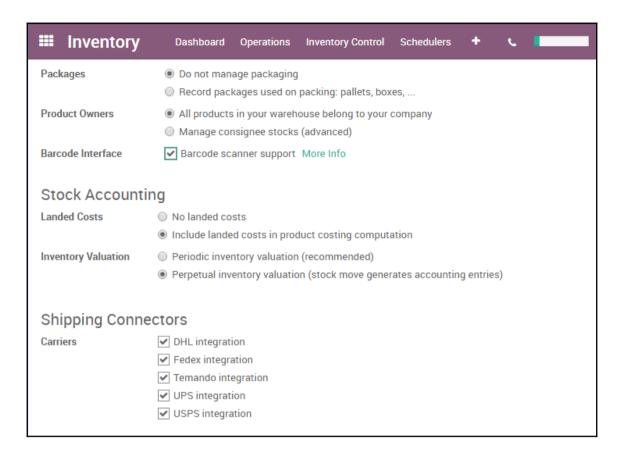

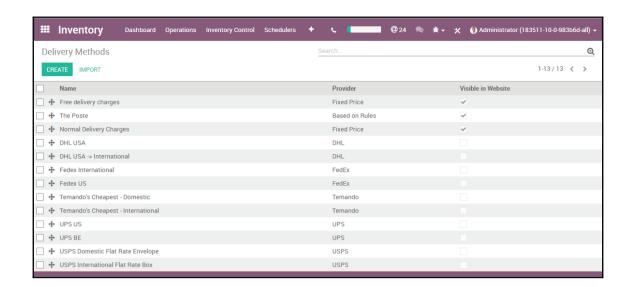

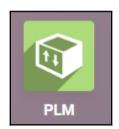

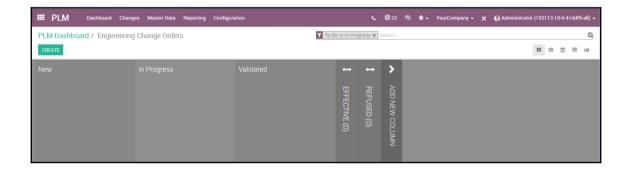

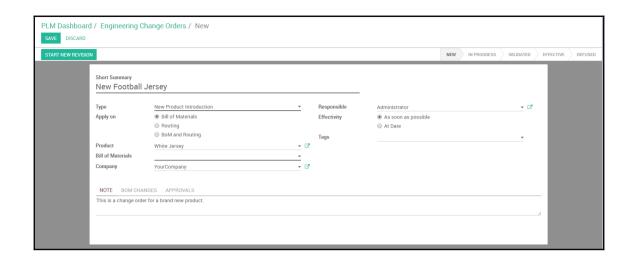

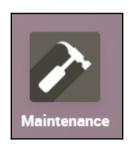

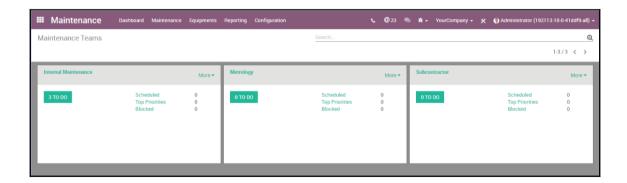

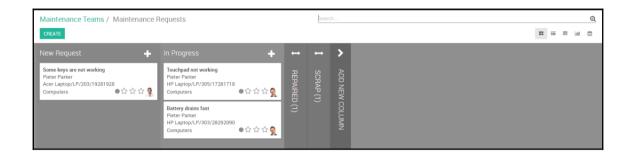

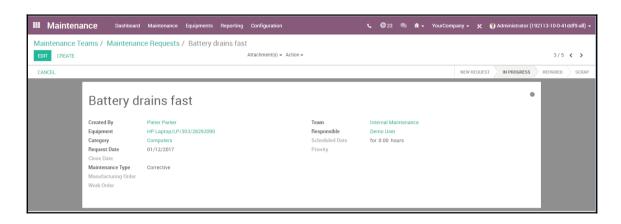

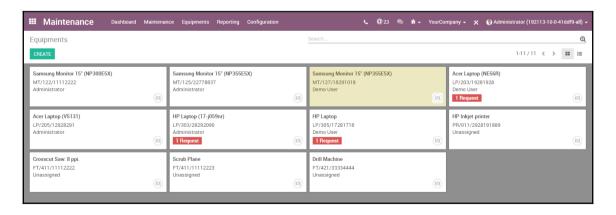

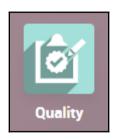

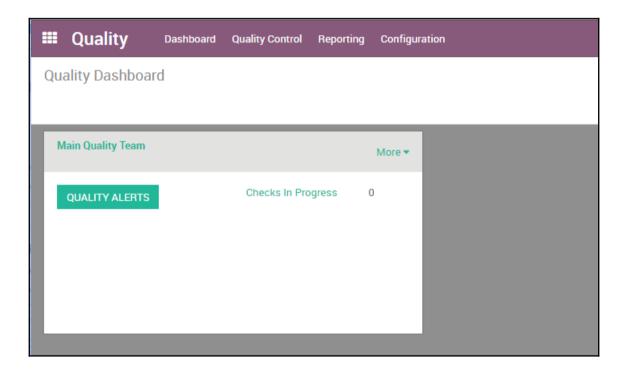

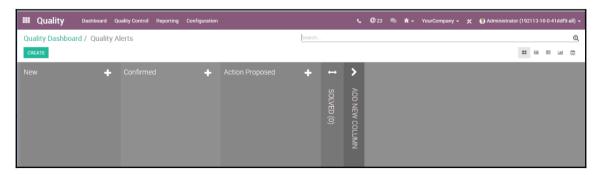

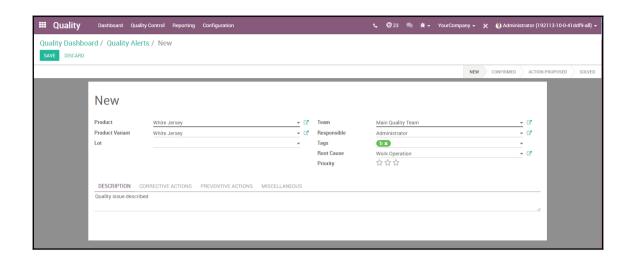